# Czas na Profesal MAGAZYN EFEKTYWNYCH FIRM

ZAKRES

CZAS

JAKOŚĆ

*NR 4 2/2012*

*wydawca: Profesal Sp. z o.o.*

*Jak zarządzać projektem inżynieryjnym? \_8*

BUDILET

*Współpraca systemu Profesal z centralami telefonicznymi \_15*

*Zarządzanie Zasobami w Radiometer Stargard Szczeciński \_20*

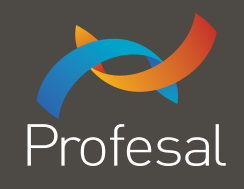

#### *Szanowni Państwo,*

2

**BUDIET** 

ZAKRES

CZAS

*o podnoszeniu efektywności mówi się i pisze od bardzo dawna. Nie dotyczy to tylko biznesu, ale też życia prywatnego i tzw. rozwoju osobistego. Bądź efektywny! – krzyczą tytuły książek, szkoleń i internetowych poradników. Tymczasem coraz częściej zdarza mi się natknąć na opinię, że całe to dążenie do efektywności jest mocno przereklamowane i jest tylko pretekstem do zarabiania pieniędzy przez "efektywnościowych guru".*

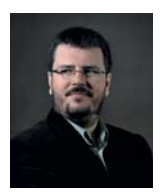

**Mateusz Pierzchała** Redaktor wydania

*Myślę, że w przypadku owego rozwoju osobistego jest w tym sporo racji. Niektórzy ze wspomnianych "guru" mają w sobie wiele z szarlatana. W biznesie jednak jest inaczej. Nieustanna poprawa jest bezwzględnym warunkiem nie tyle rozwoju, co wręcz przetrwania. Bo ci, sto stoją w miejscu, zostaną błyskawicznie stratowani przez głodną sukcesu pogoń.*

Łatwo zauważyć, że im dana firma jest lepiej rozwinięta i bardziej *efektywna, tym dalsze doskonalenie jest dla niej trudniejsze, a efekty skromniejsze. Może więc pojawić się pokusa, by cieszyć się tym, co się ma – i zaprzestać usprawniania. Jeżeli jednak nie mamy w zanadrzu jakiejś "bomby" – genialnego i rewolucyjnego produktu, który zapewni ogromny sukces rynkowy – to nie ma przed nami innej drogi, jak dalsze doskonalenie, tak aby być choć trochę lepszym lub tańszym, niż bezpośredni konkurenci.*

*Konkurencja we współczesnej rynkowej gospodarce jest tak ostra, że walka toczy się o każdy promil, każdą złotówkę, każdy milimetr i każdą sekundę. A nawet drobne usprawnienie może się przełożyć na bardzo duże oszczędności, a w efekcie – na*  poprawę pozycji rynkowej firmy.

*Mateusz Pierzchała Redaktor wydania*

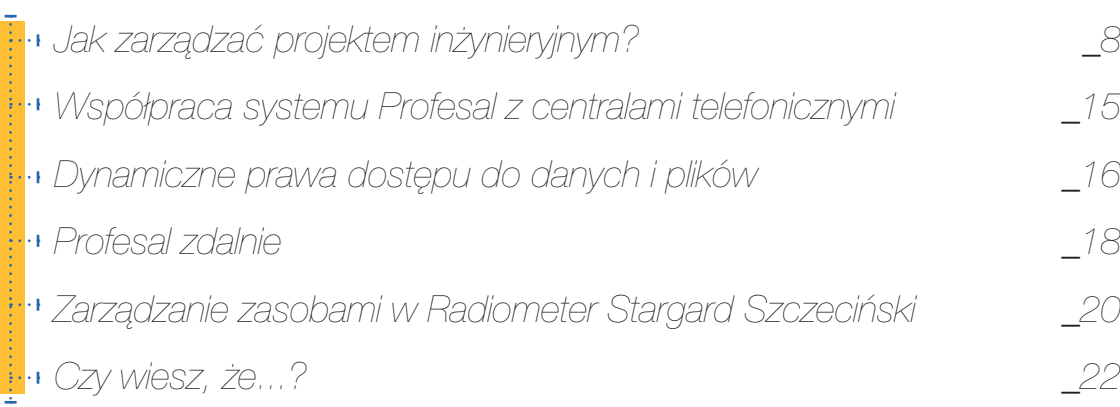

3

**BUDIET** 

ZAKRES

*Misją spółki Profesal*

### *jest dostarczanie oprogramowania pozwalającego klientom i partnerom na osiągnięcie niekwestionowanej i wymiernej przewagi w swojej branży*

*przez poprawę efektywności organizacyjnej, lepszą wymianę informacji i archiwizację kluczowych danych.* Wszystkim czytelnikom czwartego numeru magazynu "Czas na Profesal"

- bardzo pogodnych Świąt i dobrego wypoczynku w miłym towarzystwie,
- dużo zdrowia w Nowym Roku 2013,

4

**BUDIET** 

ZAKRES

- wielu udanych przedsięwzięć i projektów zakończonych pełnym sukcesem w Nowym Roku,
- satysfakcjonującej pracy w coraz lepiej funkcjonujących przedsiębiorstwach,
- a to wszystko połączone z coraz lepszą sytuacją materialną w domu i w firmie,
- Wesołych Świąt i Szczęśliwego Nowego Roku,
- w imieniu wszystkich pracowników spółki Profesal

życzy Adam Życzkowski Prezes Zarządu

## Oprogramowanie Profesal Maintenance na medal

Profesal Maintenance, oprogramowanie klasy CMMS przeznaczone dla Działów Utrzymania Ruchu zostało nagrodzone Medalem Europejskim w XXIII edycji konkursu, organizowanego przez Business Centre Club dla produktów i usług odpowiadających standardom europejskim.

Konkurs ten jest wspierany przez Ministerstwo Spraw Zagranicznych, a Honorowy Patronat sprawuje nad nim Europejski Komitet Ekonomiczno – Społeczny z siedzibą w Brukseli. Medalem Europejskim wyróżniane są produkty i usługi spełniające standardy rynków europejskich, których producenci charakteryzują się znaczną dynamiką działania.

Profesal Maitenance to system informatyczny klasy CMMS, stworzony na ba-

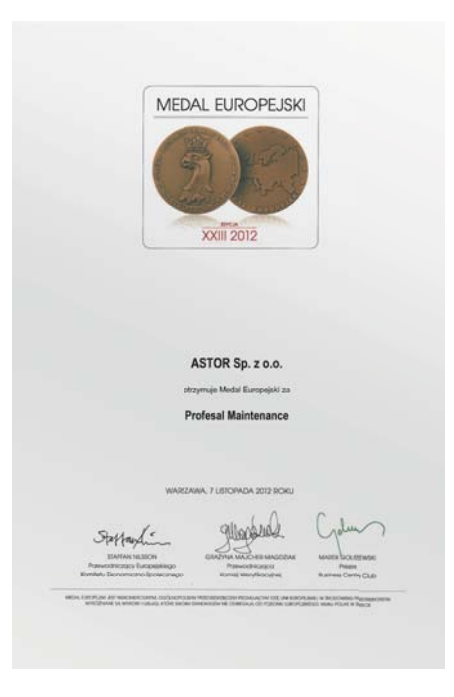

zie Biznesowej Platformy Informatycznej Profesal przez spółkę ASTOR. Umożliwia on kompleksową obsługę parku maszynowego, zarządzanie zespołem pracowników oraz integrację z innym oprogramowaniem przemysłowym.

Jedną z jego głównych zalet jest wysoki stopień konfigurowalności. Duże możliwości konfiguracyjne pozwalają na dostosowanie systemu do potrzeb użytkowników w każdym momencie działania systemu. Profesal Maintenance umożliwia kompleksową obsługę parku maszynowego, zarządzanie personelem, oraz integrację z innymi systemami informatycznymi działającymi w przemyśle (klasy SCADA, MES, Historian czy ERP), optymalizując przepływ informacji pomiędzy Produkcją a Służbami Utrzymania Ruchu.

## Certyfikat Polskiej Izby Firm Szkoleniowych dla Profesala

5

**BUDIET** 

ZAKRES

CZAS

Niezmiernie miło nam poinformować, że 6 grudnia 2012 Biznesowa Platforma Informatyczna Profesal została certyfikowana przez Polską Izbę Firm Szkoleniowych jako oprogramowanie w istotny sposób poprawiające funkcjonowanie firm szkoleniowych.

Misją Polskiej Izby Firm Szkoleniowych jest działanie na rzecz ciągłego rozwoju kompetencji i kształcenia się przez całe życie poprzez rozwój rynku szkoleniowego, na którym obowiązują zasady uczciwej konkurencji.

Biznesowa Platforma Informatyczna Profesal umożliwia firmom szkoleniowym ciągły rozwój kompetencji, zarówno pracowników jak i całych organizacji, wspierając ich procesy biznesowe. Ma to bezpośredni wpływ na zadowolenie Klientów z jakości oferowanych usług.

Biznesowa Platforma Informatyczna Profesal pozwala na:

- planowanie budżetu wielu projektów i śledzenie ich realizacji,
- kontrolę nad wynikami finansowymi projektów szkoleniowych,
- harmonogramowanie projektów szkoleniowych,
- koordynację terminów szkoleń w wykorzystaniem centralnego kalendarza firmy,
- szybki dostęp do oferowanych produktów szkoleniowych w centralnej bazie danych,
- gromadzenie danych o klientach i dostawcach.

Biznesowa Platforma Informatyczna może być elastycznie dostosowana do indywidualnych potrzeb użytkownika, takich jak gromadzenie wiedzy na temat

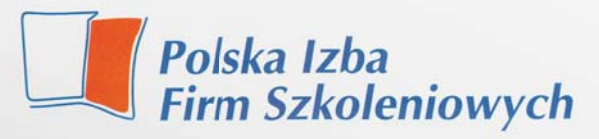

### **CERTYFIKAT**

### DI A

### **Biznesowej Platformy Informatycznej PROFESAL**

Polska Izba Firm Szkoleniowych certyfikuje Biznesowa Platforme Informatyczną Profesal jako oprogramowanie w istotny sposób poprawiające funkcjonowanie firm szkoleniowych.

Oprogramowanie firmy Profesal zwiększa efektywność firm oraz ich pracowników, kompleksowo wspierając procesy organizacyjne, poprawiając komunikację, komfort i jakość pracy.

Prezes Polskiej Izby Firm Szkoleniowych Journ Gd **Ireneusz Górecki** Warszawa, 6 grudnia 2012 r.

oferowanych szkoleń lub obliczanie premii dla pracowników spółki w zależności od osiągniętych wyników finansowych na indywidualnych projektach.

Zainteresowane oprogramowaniem Profesal firmy szkoleniowe prosimy o kontakt z działem handlowym: 12 424 00 40.

## Zapraszamy na nowe szkolenie

Zapraszamy wszystkich chętnych na szkolenia z zakresu konfiguracji systemu Profesal. Ich uczestnicy będą mieli okazję zapoznać się z zaawansowanymi zagadnieniami dotyczącymi konfiguracji Biznesowej Platformy Informatycznej Profesal przedstawionymi w formie "Case study", czyli analizy rzeczywistego przypadku.

6

**BUDIET** 

ZAKRES

Szkolenie składa się z wykładów na których przekazywana jest wiedza teoretyczna dopełniona przykładami oraz ćwiczeń praktycznych opartych na rzeczywistych przypadkach.

Program obejmuje:

- podstawową konfigurację aplikacji: słowniki danych, flagi, formularze,
- zaawansowane funkcje i zastosowanie szablonów wyświetlania,
- konfigurację i zastosowanie warunków,
- konfigurację i zastosowanie atrybutów,
- budowę bazy danych Profesal,

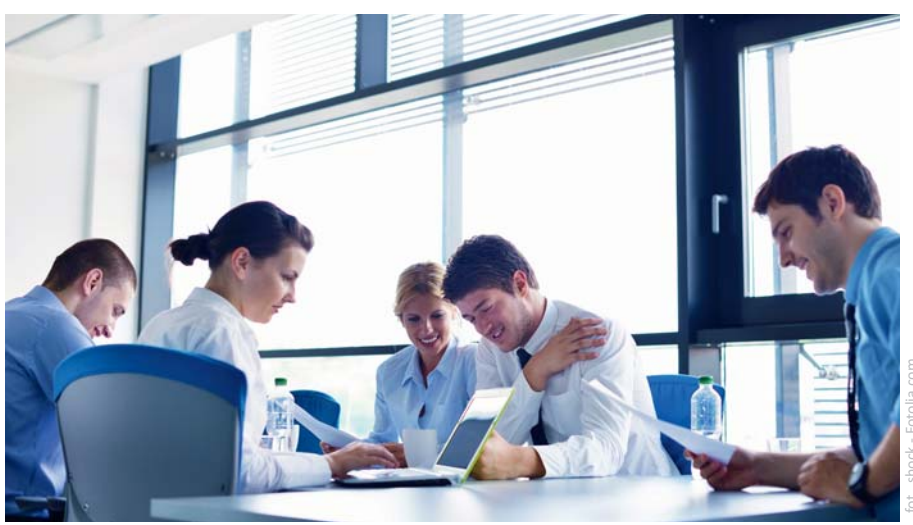

- zarządzanie profilami,
- konfigurację praw dostępu,
- zarządzanie Profesal Server Managerem,
- **n** raportowanie.

Szkolenia odbywają się w grupach maksymalnie 12-osobowych.

Uczestnicy otrzymują materiały szkoleniowe w wersji papierowej oraz w wersji elektronicznej, uzupełnione o prezentacje oraz pomocne dokumenty.

Po zakończeniu dwudniowego szkolenia uczestnicy otrzymują dyplom potwierdzający uczestnictwo w kursie.

## Infor partnerem spółki Profesal

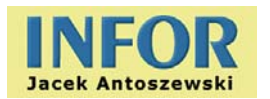

Firma Infor, działająca w branży IT od 1991 roku, została partnerem spółki Profesal. Firma zajmuje się sprzedażą i serwisem sprzętu i oprogramowania komputerowego, administrowaniem systemami i sieciami, projektowaniem systemów informatycznych oraz ich wdrażaniem. Oferuje także doradztwo i konsultacje w tym zakresie.

Infor dysponuje poważnym doświadczeniem w branży IT, stanowiącym gwarancję solidności i jakości oferowanych usług. Firma współpracuje ze wszystkimi liczącymi się producentami, zarówno sprzętu, jak i oprogramowania. Klientami Infor są m.in.: biura podróży, brokerskie, rachunkowe, doradztwa ekologicz-

Czas na Profesal 2/2012

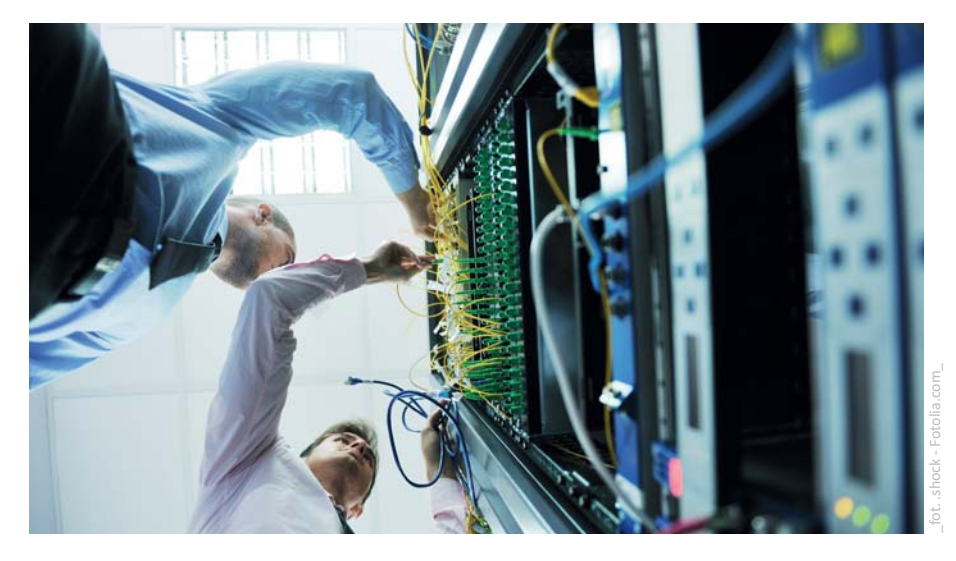

nego, kancelarie doradztwa podatkowego i prawne, instytuty naukowe, spółdzielnie mieszkaniowe, wydawnictwa prasowe, hurtownie odzieży i drukarnie.

# Profesal partnerem Stowarzyszenia WIOSNA

7

Firma Profesal została partnerem Stowarzyszenia WIOSNA, organizacji zaangażowanej w niesienie pomocy potrzebującym.

**BUDIET** 

ZAKRES

Stowarzyszenie WIOSNA jest dynamicznie rozwijającą się organizacją pozarządową, propagującą ideę społeczeństwa solidarnego. Stowarzyszenie pośredniczy w niesieniu pomocy, budując trwałe mechanizmy i struktury, kojarzące ze sobą wolontariuszy, darczyńców oraz potrzebujących. Dzięki temu prowadzone akcje mają dwa wymiary. Z jednej strony dostarczana jest pomoc wszystkim osobom, które jej potrzebują. Jednocześnie w drugim wymiarze – obywatelskim – dzięki bezpośredniemu zaangażowaniu obywateli w akcje charytatywne zwiększa się wrażliwość społeczeństwa.

Dwoma najbardziej znanymi projektami prowadzonymi przez Stowarzyszenie WIOSNA są:

SZLACHETNA PACZKA – projekt, który ma swój finał tuż przed Świętami Bożego Narodzenia, a poprzedzony jest 12 miesiącami ciężkich przygotowań. SZLA-CHETNA PACZKA obejmuje pomocą około 12 tysięcy rodzin, czyli ponad 50 tysięcy osób w trudnej sytuacji materialnej. Wolontariusze SZLACHETNEJ PACZKI poznają sytuację rodzin i ich konkretne potrzeby. Na tej podstawie tworzą opisy, które trafiają do internetowej bazy danych. Z niej darczyńcy mogą wybierać konkretne rodziny ze swojej miejscowości i przygotować

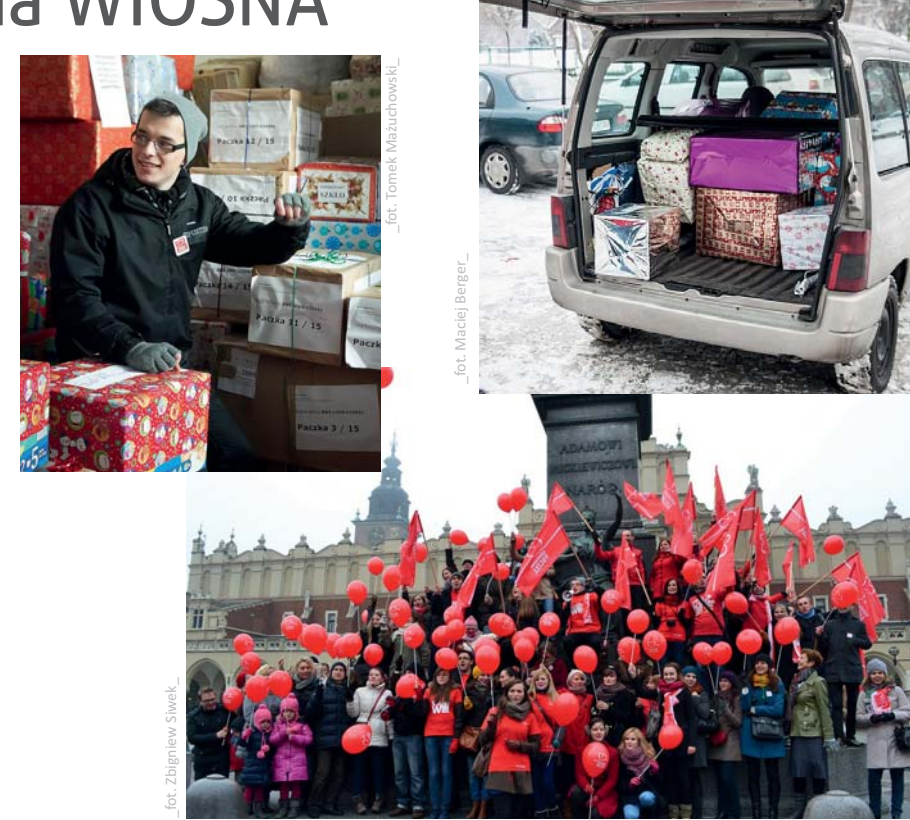

dla nich mądrą i skuteczną pomoc. Mogą również dokonać wpłaty na organizację projektu.

AKADEMIA PRZYSZŁOŚCI to unikatowy program, w którym konkretny darczyńca otacza opieką konkretne dziecko. Wolontariusz (zwany tutorem) na cotygodniowych zajęciach poświęca dziecku swój czas i uwagę, dzięki czemu dowiaduje się ono, że jest ważne i wyjątkowe. Darczyńca to "tajemniczy opiekun", który przez cały rok wspiera dziecko. Jest dla

niego "latarnią", która oświetla mu drogę do sukcesu w szkole, a później w życiu. Jest "kibicem", który trzyma kciuki za jego sukcesy.

Jesteśmy przekonani, iż wdrożenie oprogramowania Profesal usprawni procesy organizacyjne, co bezpośrednio przełoży się na efektywność organizacyjną Stowarzyszenia WIOSNA. Zwiększy to skalę działania, umożliwiając dostarczenie pomocy do jeszcze większej liczby potrzebujących.

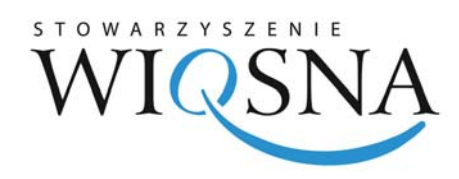

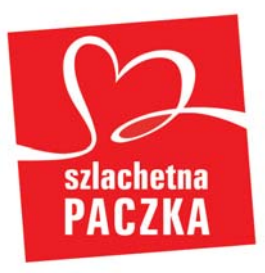

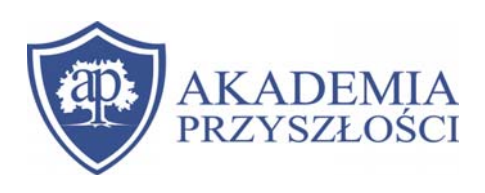

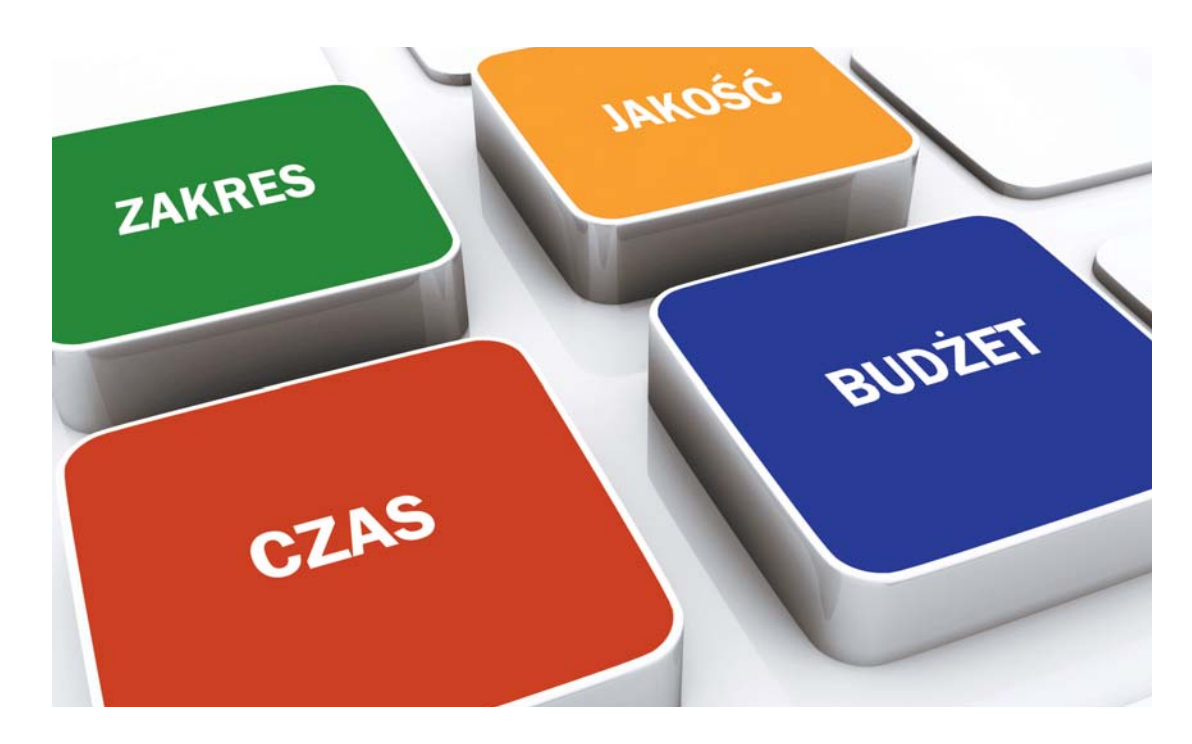

## Jak zarządzać projektem inżynieryjnym?

W niniejszym artykule opisuję, jak Biz-<br>
fesal może wesprzeć organizację przy<br>
zarządzaniu projektem inżynieryjnym. Projekt innesowa Platforma Informatyczna Profesal może wesprzeć organizację przy żynieryjny to taki zestaw działań, w którym należy zrealizować zaplanowany zakres technicznego przedsięwzięcia w ramach ustalonego budżetu, zaplanowanego czasu przy zachowaniu odpowiedniej jakości. W tym artykule nie zajmuję się kwestią sprzedaży ani doprowadzenia do zatwierdzenia projektu, tylko poprawnego zarządzania projektem, który zostanie sprzedany i zatwierdzony.

8

**BUDIET** 

#### *Definicja poprawnie zarządzanego projektu inżynieryjnego*

W jaki sposób poprawnie zarządzać projektem inżynieryjnym?

1. Należy zaplanować budżet i harmonogram projektu, zanim projekt zostanie rozpoczęty. Projekt, który firma ma wykonać dla inwestora, musi być zaoferowany klientowi. Oferta za projekt musi być oparta na budżecie kosztowym, zwanym w żargonie Profesala Planem Ofertowym, powiększonym o marżę oraz na harmonogramie projektu. Te wielkości zostaną przyjęte lub negocjowane przez klienta. 2. Budżet i harmonogram projektu powinien mieć ustaloną rezerwę kosztową i czasową, która pokryje ewentualne odchylenia poszczególnych zadań. Wszyscy, którzy mieli do czynienia z realizacją jekiegokolwiek przedsięwzięcia rozumieją, że nie wszystkie założenia i zadania projektowe realizuje się zawsze według planu. Każdy plan musi mieć pewne ustalone rezerwy, aby pomimo przedłużenia realizacji lub przekroczenia budżetu danego zadania, projekt w całości zmieścił się w ramach ustalonych ograniczeń. Rezerwy harmonogramu lub budżetu można by dodać do każdego zadania osobno, ale nie jest to optymalny sposób. Wtedy ustala się bowiem zbyt wysokie cele dla osób wykonujących każde z zadań, co może doprowadzić do niepotrzebnego wydania zbyt dużej ilości pieniędzy lub zużycie zbyt dużej ilości czasu na realizację całego projektu. Najlepiej planować i budżetować każde zadanie projektowe stosunkowo

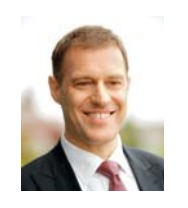

ZAKRES

CZAS

#### **Adam Życzkowski** Adam.Zyczkowski@profesal.pl

Absolwent technologii żywności na Rutgers University, NJ, USA oraz MBA na University of Notre Dame, In, USA. Jest specjalistą ds. finansów, organizacji oraz strategii spółek prawa handlowego. Pracował w dziale finansów Procter and Gamble (USA, Czechy, Rosja, Belgia, Polska), w McKinsey (USA, Polska) jako konsultant ds. strategii firm, w Polpharma S.A, w dziale badań i rozwoju, a także w Grupie Orlen w Czechach (UNIPETROL) i na Litwie (Mazeikiu Nafta), w dyrekcji spółek. Obecnie prezes zarządu Profesal Sp. z o.o.

**BUDIET** 

ZAKRES

rygorystycznie, a oprócz nich zaplanować rezerwę czasu i pieniędzy. Rezerwa taka pokryje ewentualne odchylenia tych zadań, których budżet lub harmonogram w trakcie realizacji zostaną przekroczone z powodów obiektywnych.

3. W trakcie realizacji projektu każde zadanie musi być w jednoznaczny sposób zlecone osobie wykonującej i ta osoba musi dokładnie wiedzieć jak, na kiedy i przy pomocy jakich zasobów w formie budżetu lub sprzętu ma dane zadanie wykonać.

4. Osoba zarządzająca projektem musi w każdym momencie realizacji zatwierdzonego projektu wiedzieć, czy projekt ma szanse zostać zrealizowany w budżecie i harmonogramie – i jakie konsekwencje będą miały przekroczenia budżetu lub czasu zaplanowanego na dane zadanie na cały projekt.

5. Wszystkie zgłoszenia serwisowe od klienta są gromadzone i analizowane. Zgłoszenia zgodne z zakresem projektu zostają rozwiązane i stanowią podstawę lepszego procesu planowania w przyszłości, a zgłoszenia, które przekraczają zakres projektu mogą stanowić podstawę do otrzymania dodatkowego zlecenia od klienta.

6. Po zakończeniu każdego projektu dostępne muszą być dane do przeprowadzenia analizy odchyleń budżetu i harmonogramu od planu sporządzonego jeszcze przed rozpoczęciem realizacji projektu, aby wyciągnąć wnioski dotyczące możliwości poprawy procesu planowania. Do tej analizy dostęp powinni później mieć wszyscy pracownicy odpowiedzialni za planowanie lub ofertowanie podobnych projektów.

Biznesowa Platforma Informatyczna Profesal pozwala na zarządzanie projektem z zachowaniem powyższych warunków poprawnej realizacji.

#### *Definicje początku i końca Projektu Sprzedażowego i Realizacyjnego*

W systemie Profesal rozróżniamy dwa sprzężone ze sobą projekty, z których pierwszy nazywa się "Projektem Sprzedażowym", a drugi – "Projektem Realizacyjnym".

Projekt Sprzedażowy rozpoczyna się w momencie, w którym ktokolwiek z organizacji otrzymuje wiadomość, że klient może potrzebować usługi zgodnej z ofertą spółki, a kończy się na podpisaniu umowy z klientem lub odrzuceniu spółki użytkownika jako ewentualnego dostawcy projektu.

Projekt Realizacyjny zaczyna się po podpisaniu umowy, a kończy się zamknięciem, rozliczeniem i analizą projektu. Niektóre organizacje dodają jeszcze na końcu projektu osobny etap uzyskania od klienta referencji na temat zrealizowanego projektu.

#### *Zarządzanie Projektem Sprzedażowym*

Projekt Sprzedażowy ma różne etapy zależne od organizacji procesu sprzedażowego użytkownika. Jedną z typowych struktur projektu sprzedażowego stanowi następująca sekwencja etapów:

- potencjalny projekt,
- uzyskanie zapytania ofertowego,
- planowanie projektu (budżet i harmonogram),
- ofertowanie,
- ostateczne negocjacje,
- $\blacksquare$  podpisanie Umowy,
- odrzucenie projektu przez klienta,

Ostatecznym efektem projektu może być jego przedostatni lub ostatni etap.

Najważniejszy jest etap "Planowanie budżetu i harmonogramu projektu". Na podstawie budżetu kosztowego projektu, po dodaniu marży wymaganej przez spółkę ustalana jest cena projektu. Oprócz ceny w ofercie podaje się harmonogram projektu i te dwa parametry stanowią ważne kryteria przyjęcia lub odrzucenia oferty.

Jeśli oferta lub harmonogram są zbyt korzystne dla klienta, oferta może zostać przyjęta, ale projekt przyniesie straty finansowe – jeśli budżet kosztowy zostanie przekroczony, lub straty wizerunkowe – jeśli przekroczony zostanie jego harmonogram.

Z drugiej strony, jeśli cena projektu jest zbyt wygórowana lub harmonogram zbyt długi, oferta zostanie odrzucona przez klienta i firma nie otrzyma zlecenia, a czas spędzony na koncepcyjne rozwiązywanie problemów technicznych i przygotowanie oferty będzie dla firmy stracony.

Dlatego niezwykle ważnym jest, by plan budżetu i harmonogram projektu był w trakcie projektu sprzedażowego stworzony rzetelnie i dobrze odzwierciedlał wyniki uzyskane później podczas realizacji projektu.

#### *Planowanie harmonogramu i czasochłonności zadań*

Planowanie i budżetowanie projektu w trakcie trwania projektu sprzedażowego realizuje się metodą "z góry w dół", (ang. "top down").

**BUDIET** 

10

Planowanie czasu rozpoczyna się od definiowania zagregrowanych zadań w kategorii "Planowane projektowe", dla których szacuje się harmonogram i czasochłonność, a które później można rozbić na kilka mniejszych podzadań. Planowany czas wykonania zadań i podzadań można będzie później w trakcie realizacji śledzić i porównywać z rzeczywistą realizacją. Dla każdego zadania planuje się datę początku i końca zadania, czyli tzw. czas realizacji brutto, oraz ilość godzin poszczególnych osób, które będa brały udział przy realizacji tego zadania, czyli tzw. czas realizacji netto.

Zadania rozbija się na podzadania, również w kategorii "Planowane projektowe" definiujące specyficzne działania do realizacji w ramach realizacji projektu. Zadania rozbija się na podzadania z dwóch przyczyn. Po pierwsze, dzięki takiemu rozbiciu można zweryfikować, czy suma czasu planowanego na podzadania mieści się w planie całego zadania. Po drugie, planując podzadania, które później będa wykonywane przez członków zespołu, można w zadaniu nadrzędnym ustalić rezerwę czasową.

Na rysunku pierwszym pokazano metodę rozbicia zadania 1 na podzadania 1.1 i 1.2. Zadanie 1 zaharmonogramowano na 15 dni kalendarzowych od 3 do 18 grudnia, a czasochłonność zaplanowano na 10 dni roboczych pracy specjalisty i 2 dni robocze pracy kierownika. Podzadania, które będą widzieli na ekranie wykonujący, zaplanowano już bardziej rygorystycznie. Podzadanie 1.1 zaplanowano na 12

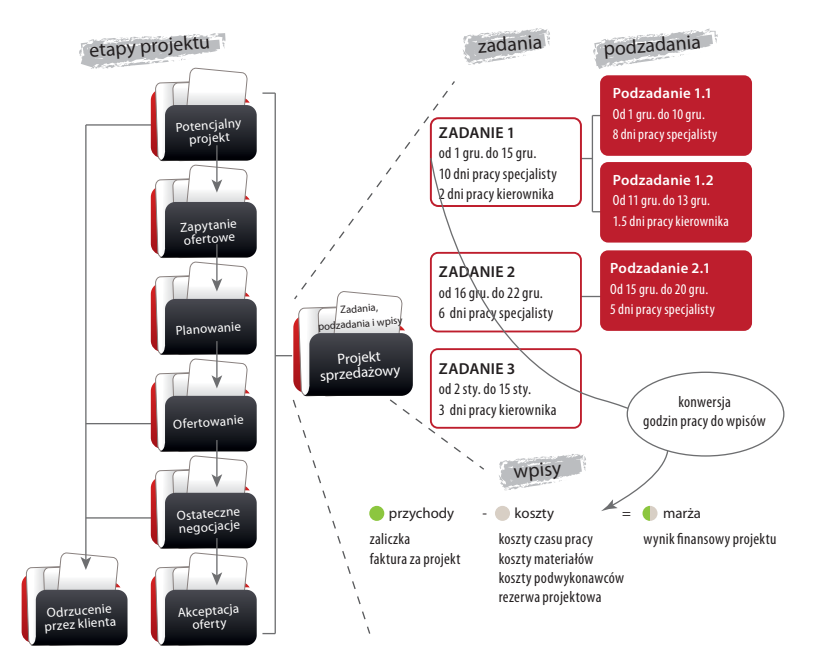

dni kalendarzowych, a czasochłonność na 8 dni pracy specjalisty. Podzadanie 1.2 zaplanowano na 2 dni kalendarzowe i 1.5 dnia roboczego. W ten sposób jeśli podzadanie 1.1 opóźni się o nie więcej niż 3 dni robocze, a podzadanie 1.2 nie więcej niż o 0.5 dnia, to plan całego zadania 1 zostanie zachowany.

Do zadania 2 wprowadzono podzadanie wyłącznie po to, by zdefiniować rezerwę czasu. Natomiast zadanie 3 nie rozbito na podzadania, gdyż nie zauważono tu ryzyka przekroczenia czasu.

#### *Planowanie finansów projektu*

Po zaplanowaniu i zaharmonogramowaniu zadań, należy zaplanować finanse projektu. Przy planowaniu finansów projektu, poprzez formularz "Dodaj wpis przychodowy" wprowadzamy przychody, czyli cenę, którą później wprowadzimy do oferty dla klienta. Wpis przychodowy można później edytować po negocjacji z klientem lub rozbić dzięki formularzowi "Dyzagreguj koszt", osobno na zaliczki i fakturę końcową. Takie rozbicie i wprowadzenie dat przychodów pozwoli nam później na stworzenie raportów przepływu gotówki pozwalających na ocenę ryzyka finansowego projektu.

Następnie planujemy koszty projektu. Przy dobrze rozplanowanej czasochłonności zadań, zaplanowanie kosztu czasu pracy system zrobi za nas automatycznie. Czas pracy najbardziej zagregowanych zadań konwertuje się do wpisów kosztowych poprzez wywołanie jednego formularza. System dobiera sobie wcześniej wprowadzoną stawkę kosztową do roli, dla której zaplanowany jest czas, i przelicza koszt czasu pracy projektu na złotówki w kategorii kosztów "Czas pracy".

Metodą "Dodaj wpis" wprowadzamy koszty innych kategorii – a więc oszacowane koszty sprzętu, materiałów, podwykonawców i innych rodzajów kosztów projektowych.

Na Raporcie Kontroli Marży, który można znaleźć na zakładce "Raporty" na obiekcie "Projekt", możemy sprawdzić, jakie są szacowane przychody i koszty projektu. W ten sposób realizujemy pierwszy punkt poprawnego zarządzania projektem.

#### *Definiowanie rezerwy projektowej*

Ostatnim kosztem projektowym powinien być koszt w kategorii "Rezerwa projektu". Rezerwa projektu to koszt, który nie jest zaalokowany do żadnej kategorii, ale pozwoli na dotrzymanie budżetu projektu, nawet jeśli zaplanowany koszt danej kate-

### **Rysunek 1.**

ZAKRES

CZAS

W trakcie planowania projektu realizacyjnego należy zaplanować czasochłonność zadań i podzadań projektować, dokonać konwersji czasu pracy do wpisów kosztowych i zaplanować przychody i inne koszty projektowe. W ten sposób tworzy się "Plan Ofertowy", który będzie służył po rozpoczęciu projektu do porównania z Planem Kroczącym w projekcie realizacyjnym.

gorii zostanie przekroczony. Im większe jest ryzyko i niepewność kosztowa związana z projektem, tym wyższa powinna być zaplanowana rezerwa. Praktyka wskazuje, że rezerwa kosztowa w wielkości 10-20% wszystkich kosztów powinna pokryć normalne przekroczenia kosztowe na poziomie zadań i podzadań.

11

**BUDIET** 

Rysunek 1 przedstawia proces planowania zadań, podzadań i wpisów wraz z wpisem rezerwy projektowej w Projekcie Sprzedażowym. Poprzez definicję rezerwy projektowej realizujemy drugi punkt poprawnego zarządzania projektem.

#### *Ofertowanie i ostateczne negocjacje*

W momencie, w którym wszystkie zadania są odpowiednio zaplanowane, a koszty i przychody zabudżetowane, na tej podstawie pisze się ofertę i przedstawia się ją klientowi.

W tym momencie życzę Państwu, aby większość Państwa ofert zostało przyjętych przez klientów i zamienionych na kontrakty. Czas zamiany Oferty na Kontrakt następuje podczas etapu "Ostateczne negocjacje" i na ten temat można przeczytać bardzo wiele książek i publikacji.

Z punktu widzenia zarządzania projektem kluczowe jest, aby we wszystkich etapach projektu, a zwłaszcza w etapie ostatecznych negocjacji, dokumentować cały proces dołączonymi do poszcze-

Potencjalny projekt Planowanie Ofertowanie Ostateczne negocjacje Akceptacja Odrzucenie Projekt sprzedażowy Zadania, podzadania i wpisy Zapytanie ofertowe Wyznaczenie kierownika projektu Wykonanie zadań projektowyc<sup>h</sup> Otrzymanie protokołu odbioru Ostateczna faktura i rozliczenie kopiowanie planu zadań i budżetu projektu Projekt realizacyjny Zadania, podzadania i wpisy Doprecyzowanie zakresu i planu podziałania i wpisy za zadania i wpisy za zadania i wpisy za zadania i wpisy za zadania i wpisy za zadania i w podzadania i wpisy etapy projektu etapy projektu

gólnych etapów notatkami. Takie notatki mogą się później stać nieocenionym źródłem informacji i wskazówek przy podejmowaniu trudnych decyzji w trakcie realizacji projektu.

W dalszej części tego artykułu omówimy proces zarządzania projektem realizacyjnym zakładając, że projekt zostaje klientowi sprzedany i podpisana zostaje Umowa na jego realizację.

#### *Po podpisaniu Umowy z klientem*

W momencie, w którym podpisana zostaje Umowa z klientem, należy zakres projektu oraz jego harmonogram i budżet dostosować do podpisanej Umowy. W tym momencie następuje "zamrożenie" planów, to znaczy nie zmienia się ich już więcej, chyba że nastąpi zmiana potwierdzona aneksem do Umowy.

Na podstawie Planu Ofertowego, czyli zakresu, budżetu i harmonogramu zachowanego w projekcie sprzedażowym, tworzy się Projekt Realizacyjny oraz kopiuje się do niego plan zadań i budżet, a następnie rozpoczyna się nim zarządzać.

Tworzenie projektu realizacyjnego w Biznesowej Platformie Informatycznej Profesal wykonuje się poprzez wywołanie odpowiedniego formularza z pasku narzędzi projektu sprzedażowego. Stworzony Projekt Realizacyjny jest związany linkiem z Projektem Sprzedażowym, aby móc za pomocą jednego kliknięcia przejść z jednego projektu do drugiego. Będzie to pomocne w trakcie realizacji projektu, aby wrócić do notatek związanych z Projektem Sprzedażowym, które mogą mieć wpływ na późniejszą realizację zadań.

Po stworzeniu Projektu Sprzedażowego kopiuje się zadania stanowiące harmonogram i plan czasochłonności projektu oraz wpisy stanowiące jego budżet. Podczas kopiowania kategoria zadań zmienia się z "Planowane projektowe" na "Realizacyjne projektowe". Wpisy i zadania system wiąże z głównym elementem Projektu Realizacyjnego.

Rysunek 2 przedstawia proces kopiowania zadań i podzadań oraz wpisów z Projektu Sprzedażowego do Projektu Realizacyjnego.

#### *Zarządzanie Projektem Realizacyjnym*

Struktura etapów Projektu Realizacyjnego w branży inżynieryjnej zależy od profilu pracy spółki, ale typowy projekt może się składać z następujących etapów:

#### **Rysunek 2.** W momencie gdy zostaje

ZAKRES

CZAS

podpisana z klientem Umowa na realizację projektu, tworzy się projekt realizacyjny sprzężony ze sprzedażowym oraz kopiuje się do niego zadania z podzadaniami i wpisami księgowymi. W ten sposób tworzy się podstawę planu kroczącego który będzie w ramach realizacji projektu kroczył w kierunku danych rzeczywistych.

<sub>przez</sub> klienta

oferty

**BUDIET** 

- wyznaczenie kierownika i zespołu projektowego,
- doprecyzowanie zakresu i planu projektu,
- wykonanie zadań projektowych,
- otrzymanie protokołu odbioru,

12

■ ostateczne zafakturowanie i rozliczenie projektu.

Wyznaczenie kierownika projektu i zespołu projektowego jest krokiem, za który odpowiedzialna jest wyższa kadra zarządzająca spółki. Dla spółki najlepiej jest, aby osoba odpowiedzialna za przygotowanie planu, harmonogramu i oferty projektu była również odpowiedzialna za jego realizację. Czasami z powodów różnic między popytem a podażą pracy projektowej w spółce takie rozwiązania są niemożliwe. Dlatego dobrze jest, by osoby planujące i ofertujące projekt sprzedażowy robiły to tak, aby ten projekt mógł być realizowany przez inną osobę, lub inny zespół w organizacji.

Od momentu wyznaczenia kierownika projektu i zespołu projektowego cały projekt powinien być zarządzany przez jego kierownika.

Pierwszym zajęciem kierownika jest doprecyzowanie planu projektu. Punktem startowym tego doprecyzowania jest ostateczna wersja planu ofertowego. W projekcie realizacyjnym plan ten zaczyna żyć własnym życiem i dlatego nazywamy go Planem Kroczącym, gdyż kroczy on od Planu Ofertowego do danych rzeczywistych. W ramach doprecyzowania Planu Kroczącego projektu, kierownik projektu przegląda wszystkie zadania i doprecyzowuje ich zakres w opisie. Kierownik projektu może też dodawać po-

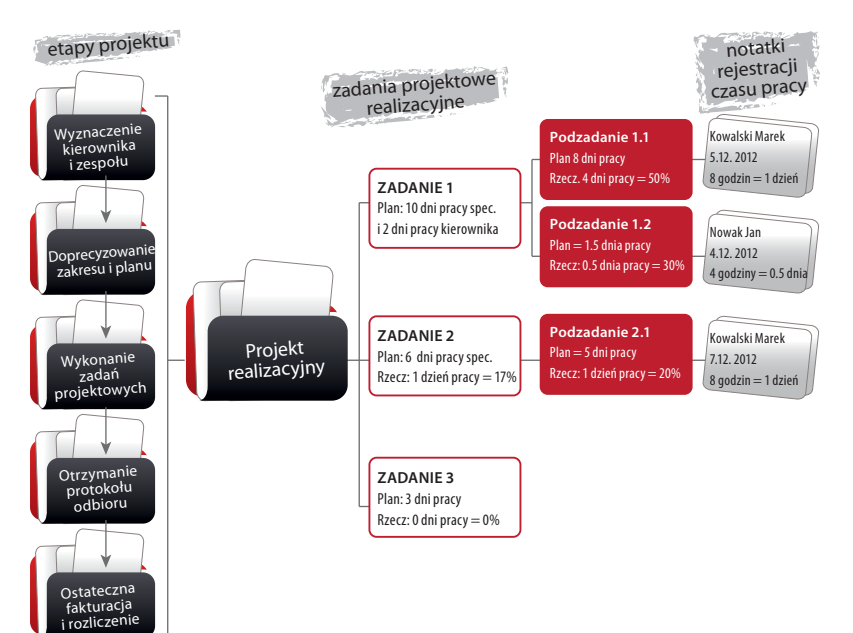

dzadania do zadań realizacyjnych, tak aby wykonujący te podzadania dokładnie wiedzieli jak i na kiedy je należy wykonać.

Doprecyzowaniu mogą również ulec planowane wpisy kosztowe. Poprzez formularz rozbicia (czyli dyzagregacji) kierownik projektu może rozbijać wpisy kosztowe na poszczególne zamówienia i wiązać je z dostawcami.

Najważniejszym punktem zarządzania projektem realizacyjnym jest jasne określanie zadań członkom zespołu projektowego. Aby je poprawnie wykonać, członek zespołu musi znać zakres zadania, rozumieć jak ma wyglądać jego wynik, oraz znać ograniczenia projektowe (wymagany termin zakończenia, ilość czasu pracy przeznaczone na ich wykonanie oraz ewentualne zasoby przeznaczone na ich wykonanie). W ten sposób zrealizowany jest trzeci punkt poprawnego zarządzania projektem inzynieryjnym.

#### *Wykonanie zadań projektowych*

Jeśli projekt został dobrze zaplanowany i doprecyzowany to wykonanie zadań przez zespół projektowy nie powinno nastarczać problemów. Każdy wykonawca będzie wiedział, co się od niego oczekuje, będzie odczytywał listę zadań lub podzadań do wykonania ze swojego pulpitu, i będzie odznaczał status wykonania o 0 do 100%, oraz rejestrował swój czas pracy do zadania lub podzadania. Na wizytówce zadania lub podzadania wykonujący będzie widział, ile czasu pracy do danego działania już zarejestrował i ile ma czasu na jego zakończenie.

W momencie oznaczenia statusu wykonania na 100% zadanie zniknie z listy zadań do wykonania, a wykonujący rozpocznie wykonanie następnego zadania w kolejności.

Każdej nocy system automatycznie dokonuje propagacji zarejestrowanego czasu do zadań nadrzędnych, to znaczy sumuje czas pracy danego członka zespołu projektowego w wszystkich zadaniach na danym poziomie podrzędności i wprowadza ten parametr do zadania o stopień wyżej. W ten sposób na wizytówce zadań nadrzędnych można będzie również przeczytać, ile czasu zespół projektowy przepracował względem zaplanowanej ilości (w której może być przewidziana rezerwa). W ten sposób można sprawdzić, czy niewielkie przekroczenia realizacji czasu do zadań podrzędnych powodują również przekroczenie czasu w głównych zadaniach projektowych.

#### **Rysunek 3.**

ZAKRES

CZAS

Do zadań i podzadań osoby wykonujące pracę rejestrują swój czas poświęcony na wykonanie, a na wizytówce widać ile procent zaplanowanego czasu już zostało przepracowane. W ciągu nocy następuje propagacja przepracowanych godzin czasu do zadań nadrzędnych, tak, by na wszystkich zadaniach widoczny był czas zarejestrowany bezpośrednio do zadania jak i do zadań nadrzędnych.

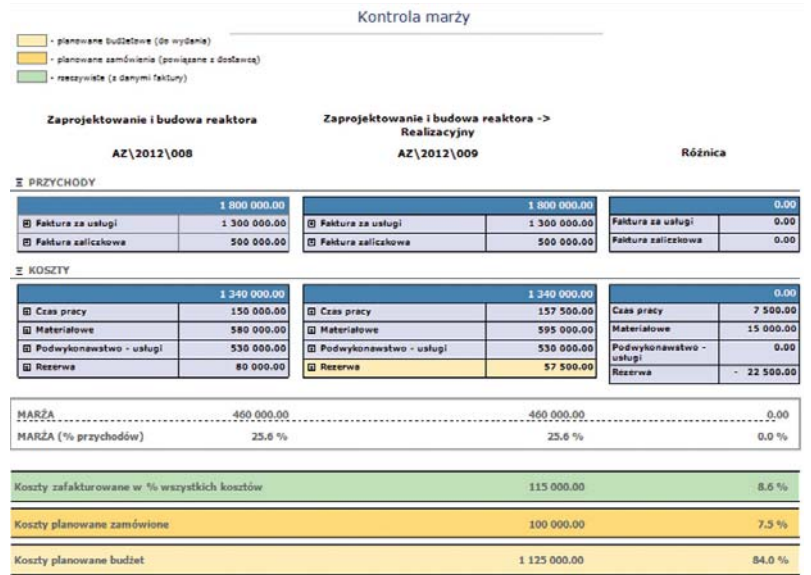

13

**BUDIET** 

#### **Rysunek 4.**

ZAKRES

CZAS

Raport kontroli marży porównuje w każdym momencie status realizacji projektu względem planu ofertowego. Kierownik projektu widzi o ile dzisiejsze przychody planowane i rzeczywiste różnią się od zaplanowanych, oraz ile z tej różnicy zostało zaabsorbowane przez rezerwę przychodową. Poza tym raport pokazuje ile kosztów zostało już zafakturowanych, ile zamówionych a ile jest jeszcze do wydania w budżecie. Na załączonym raporcie przekroczenia kosztowe w kategorii czas pracy i w kategorii Materiałowe zostały

zrekompensowane przez rezerwę projektową.

Rysunek 3 przedstawia proces rejestracji rzeczywistego czasu pracy do zadań i podzadań w Projekcie Realizacyjnym.

#### *Zarządzanie budżetem projektu*

Nieco bardziej złożone jest wykonywanie zakupów materiałów, sprzętu i/lub usług. Niezwykle rzadko zdarza się, że dostawca materiałów, sprzętu lub usług ofertuje dokładnie taką kwotę, jaką planujący oszacował. Dlatego do wprowadzania każdego złożonego zamówienia najczęściej stosuje się formularz rozbicia kosztu, czyli tzw. dyzagregacji kosztowej.

Na formularzu dyzagregacji kosztowej użytkownik zamienia oryginalny wpis kosztowy na nowe wpisy, zgodne z wynegocjowanymi z dostawcą cenami, podwiązując do nich tego dostawcę i – jeśli trzeba – założone zadanie projektowe dotyczące danego zakupu. Na formularzu system pokazuje sumę kwot nowych wpisów i różnicę pomiędzy sumą kwot nowych wpisów a oryginalnym wpisem kosztowym.

Po wpisaniu zamówień użytkownik może użyć następujących opcji formularza:

■ Zachowaj wyłącznie nowe wpisy – formularz zachowuje wprowadzone wpisy, a ewentualna różnica pomiędzy sumą kwoty nowych wpisów a wpisem oryginalnym zmienia wartość marży projektu. Tej opcji użytkownik używa, gdy suma kwot nowych wpisów jest dokładnie taka sama jak kwota wpisu oryginalnego.

- **Przenieś różnicę do rezerwy tej opcji użyt**kownik używa, gdy wie, że w tej kategorii kosztowej już więcej zakupów nie będzie, a wtedy różnica zostanie zapisana do rezerwy projektu i będzie służyć późniejszej analizie odchyleń. W tym przypadku nie zmieni się marża projektu, chyba że nadwyżka kwoty nowych wpisów nad kwotą wpisu oryginalnego przewyższa całą kwotę rezerwy projektowej.
- Zachowaj różnicę w oryginalnym wpisie tej opcji użytkownik używa, gdy robi tylko część zakupów z budżetu danej kategorii i chce, aby w budżecie pozostała różnica pomiędzy kwotą wpisu oryginalnego a sumą kwot nowych wpisów kosztowych.
- Anuluj ta opcja pozwala na wyjście z formularza bez zachowania żadnych nowych wpisów.

Raporty statusu wykonania zadań projektowych i realizacji budżetu projektu

Dobre zarządzanie i rejestrowanie czasu i kwot kosztowych wpisów projektowych pozwala na osiągnięcie czwartego punktu poprawnego zarządzania projektem. W każdym momencie realizacji projektu kierownik może sprawdzić jego status poprzez wgląd w jeden z dwóch raportów:

- Raport kontroli marży aby porównać, jaka jest różnica pomiędzy Planem Ofertowym projektu, a sumą planowanych i rzeczywistych wpisów Planu Kroczącego,
- Raport kontroli czasu aby porównać, jaka jest różnica pomiędzy czasochłonnością zaplanowaną w Planie Ofertowym, a rzeczywistą ilością zarejestrowanego czasu i statusem wykonania poszczególnych zadań projektowych.

Dzięki opisanym powyżej raportom osoba zarządzająca projektem może w każdym momencie realizacji projektu wiedzieć, czy projekt ma szanse zostać zakończony w ramach zaplanowanego budżetu i harmonogramu, czyli realizujemy piąty warunek poprawnego zarządzania projektem.

Rysunek 4 przedstawia raport kontroli marży, pokazujący porównanie Planu Ofertowego projektu sprzedażowego z bieżącą sytuacją w Planie Kroczącym projektu realizacyjnego.

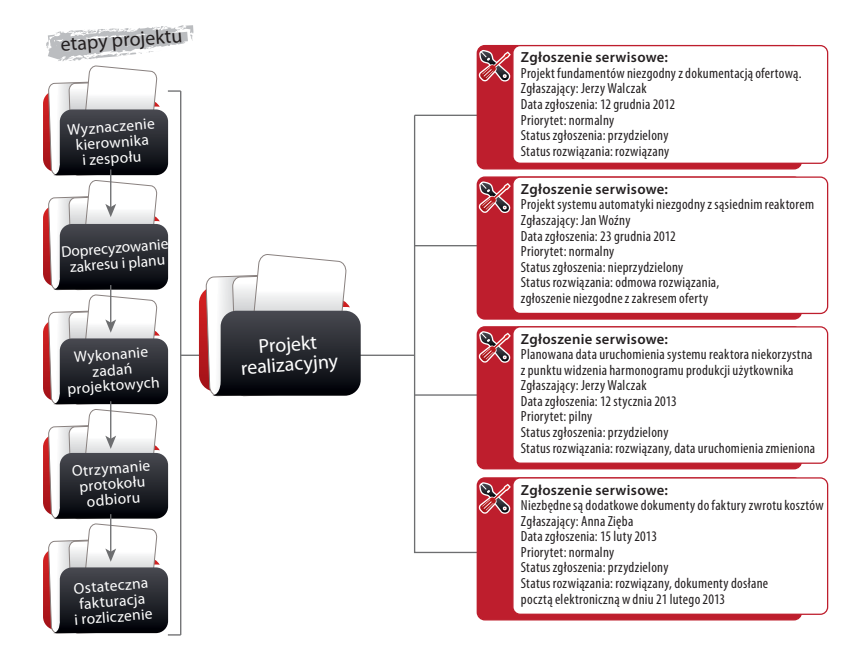

14

**BUDIET** 

#### **Rysunek 5.**

ZAKRES

CZAS

Każde zgłoszenie ze strony klienta w trakcie realizacji projektu, wymagające jakiegokolwiek nieplanowanego działania ze strony zespołu projektowego powinno być zarejestrowane jako zgłoszenie serwisowe. Takie podejście pozwala na uporządkowanie działań dotyczących klienta a także na poprawę procesu planowania w przyszłości. Ponadto rejestracja zgłoszeń serwisowych klienta oraz dokumentacja ich rozwiązań i ewentualnych działań zapobiegawczych jest wymogiem systemów jakości ISO 9001.

#### *Zgłoszenia serwisowe od klienta*

Zmierzając do zakończenia projektu, klient najczęściej zgłasza, że niektóre elementy projektu nie są realizowane zgodnie z jego wyobrażeniami dotyczącymi rozwiązania. Gromadzenie wszystkich zgłoszeń serwisowych klienta jest podstawowym wymogiem systemu zarządzania jakością ISO. System Profesal pozwala na ich rejestrowanie i zachowywanie w powiązaniu z projektem. Każde zgłoszenie serwisowe musi być rozwiązane przed zakończeniem projektu u klienta, choć zakres tego rozwiązania może wyglądać różnie. Jeżeli zgłoszenie ma wartość merytoryczną i powinno być rozwiązane zgodnie z ustalonym zakresem projektu, zespół projektowy ma obowiązek takie zgłoszenie zrealizować, mimo, że nie zostało ono zaplanowane. Jednym z powodów zakładania rezerwy projektowej jest właśnie pojawianie się tego typu zgłoszeń klienta. Jeśli zgłoszenie nie było zawarte w ustalonym zakresie projektu, to może zostać użyte jako inicjacja nowej usługi dla klienta na podstawie innej umowy lub aneksu. W sytuacji, w której interpretacja zgłoszenia serwisowego jest trudna, Kierownik Projektu powinien móc skorzystać z pomocy kadry zarządzającej spółki.

Dzięki możliwości gromadzenia i analizy zgłoszeń serwisowych od klienta realizujemy piąty warunek poprawnego zarządzania projektem.

Rysunek 5 przedstawia zgłoszenia serwisowe klienta związane z projektem realizacyjnym.

#### *Zakończenie Projektu Realizacyjnego*

Po zakończeniu wszystkich zadań Projektu Realizacyjnego Kierownik Projektu jest odpowiedzialny za wydanie klientowi dokumentacji i otrzymanie dokumentu odbioru, oraz za ostateczne zafakturowanie klienta i przeprowadzenie analizy projektowej.

W ramach dokumentacji projektowej Kierownik Projektu może używać:

- dokumentacji zawartej w notatkach związanych z projektem,
- listy zgłoszeń serwisowych od klienta, zwłaszcza jeśli klient doprowadził do wykonania przez zespół zadań, które nie były wcześniej planowane,
- listy zadań, w których czas realizacji został przekroczony,
- dokumentacji wskazującej, które pozycje budżetowe zostały przekroczone, znajdującej się w kategorii "Rezerwa" na Raporcie Kontroli Marży.

Analiza projektowa powinna zostać przeprowadzona tak, aby każda następna oferta przygotowana przez spółkę dla klienta była wolna od błędów popełnionych przy planowaniu lub realizacji wykonanego projektu. W ten sposób realizujemy ostatni warunek poprawnego zarządzania projektem.

Życzę Państwu wielu udanych projektów sprzedażowych i realizacyjnych.

## Współpraca systemu Profesal z centralami telefonicznymi

Femym z wielu (potencjalnie 17576) trzynie-<br>
rowych skrótów funkcjonujących w branży<br>
IT i jednocześnie jedną z cech dodatku Plus<br>
Connect BPI Profesal jest CTI – Computer Telephoednym z wielu (potencjalnie 17576) trzyliterowych skrótów funkcjonujących w branży IT i jednocześnie jedną z cech dodatku Plus ny Integration. Terminem tym określa się technologie pozwalające na komunikację między komputerem PC a centralą telefoniczną (telefonem). Ogólnie rzecz biorąc, są to technologie służące do zwiększenia efektywności pracy z wykorzystaniem aparatu telefonicznego.

15

**BUDIET** 

W każdym obsługiwanym modelu centrali system Profesal wspiera trzy bazowe funkcjonalności systemu CTI:

#### 1. Otrzymywanie powiadomień o rozmowach przychodzących

W momencie otrzymania połączenia przychodzącego dla danego numeru, system wyświetla na pierwszym planie ekranu użytkownika kluczowe informacje dotyczące rozmówcy. Jeszcze przed odebraniem telefonu możemy zobaczyć jego zdjęcie, dane teleadresowe, firmę w której pracuje, ostatnie notatki handlowe oraz inne przydatne informacje. Co więcej, w odpowiednio skonfigurowanym systemie Profesal ERP United można wyświetlić na formularzu dane np. o zaległościach w regulowaniu płatności przez firmę reprezentowaną przez rozmówcę, lub brak aktualnego kontraktu serwisowego, co pozwoli nam na odpowiednie pokierowanie rozmową.

#### 2. Możliwość bezdotykowego wybierania numerów

Aby zadzwonić do kontrahenta wystarczy kliknąć na numerze telefonu na jego wizytówce. System automatycznie wybierze numer za użytkownika, który stopniowo, podobnie jak autor artykułu, może się odzwyczaić się od korzystania z klawiatury telefonu stacjonarnego i konieczności pamiętania, jaką cyfrą podczas wybierania numeru telefonem poprzedzamy służbowe rozmowy wychodzące.

#### 3. Dostęp do historii połączeń

Ponieważ system zapamięta każdą próbę połączenia przychodzącego, użytkownik w każdej chwili ma dostęp do historii i może zobaczyć, kto do niego dzwonił w określonym przedziale czasu. Taki zbiorczy przegląd pozwala na uporządkowanie danych po dniu wypełnionym odbieraniem telefonów i np. uzupełnienie notatek handlowych czy serwisowych związanych z konkretnymi konwersacjami.

Aby skorzystać z integracji z centralami telefonicznymi należy spełnić dwa warunki – po pierwsze, konieczne jest posiadanie licencji na dodatek Plus Connect systemu, po drugie – centrala telefoniczna musi być kompatybilna z modułami CTI Profesal. Obecnie system wspiera wybrane modele central Polskich producentów central: Slican i Platan. Dostępne jest również wsparcie dla central Ericsson wspierających technologię CSTA (Computer Supported Telephony Applications).

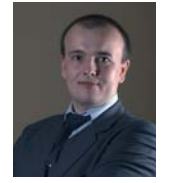

ZAKRES

CZAS

**Wojciech Zimirski** Wojciech.Zimirski@profesal.pl

Absolwent kierunku Informatyka na Wydziale Elektrotechniki, Automatyki, Informatyki i Elektroniki Akademii Górniczo-Hutniczej oraz Stosunków Międzynarodowych na Uniwersytecie Ekonomicznym w Krakowie. Certyfikowany kierownik projektów (IPMA-D Project Manager Associate). Jest dyrektorem zarządzającym spółki Profesal. Posiada wieloletnie doświadczenie w analizie, projektowaniu, implementacji i wdrożeniach systemów informatycznych.

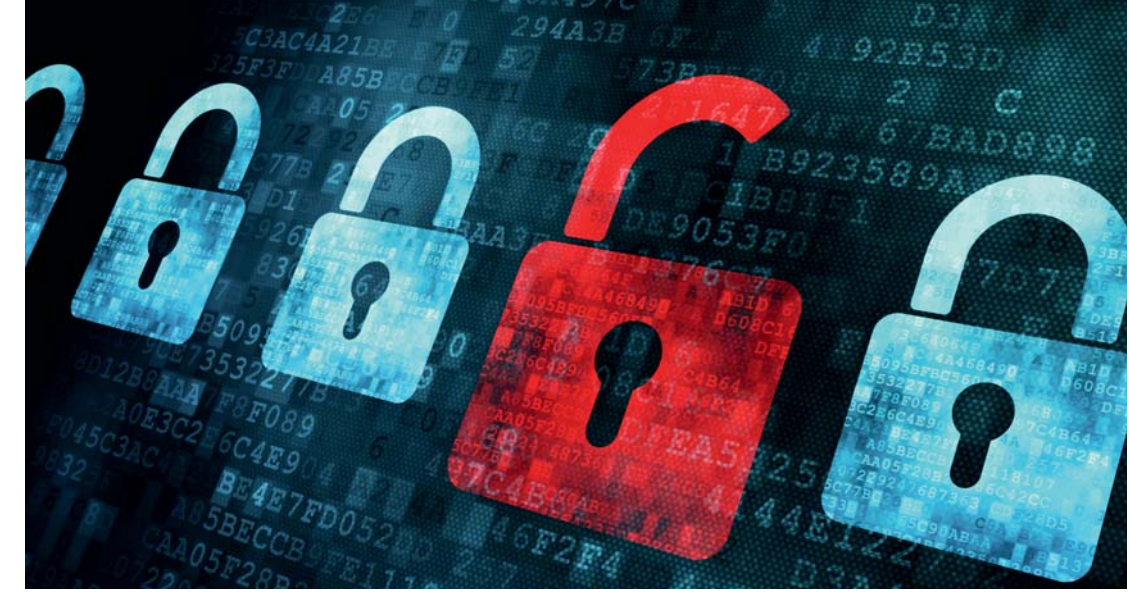

## Dynamiczne prawa dostępu do danych i plików

Systemy informatyczne działające w przedsię-<br>biorstwie mają za zadanie przede wszystkim<br>ułatwić dostęp do danych i przyspieszyć wy-<br>miane informacii. Wiedza nie ginie, jak dawniej. biorstwie mają za zadanie przede wszystkim ułatwić dostęp do danych i przyspieszyć wymianę informacji. Wiedza nie ginie, jak dawniej, w stosach kartek i ogromnych archiwach - gdy jest potrzebna można ją odszukać. Jest to ogromna zaleta, ale także ryzyko – w wielu przypadkach dostęp do danych powinien być ograniczony. W szczególności dostęp do danych finansowych lub osobowych powinien być możliwy tylko dla wybranych użytkowników oprogramowania.

16

**BUDIET** 

Platforma Biznesowa Profesal udostępnia możliwość elastycznej konfiguracji dostępu do danych, zapisanych w systemie w oparciu o model bazujący na użytkownikach podzielonych na grupy, którym przypisane są pewne role. Każdy z obiektów (notatka, zadanie czy np. projekt) zawiera informacje na temat tego, kto może go odczytać, zmodyfikować lub usunąć z systemu. Dodatkowo system umożliwia skonfigurowanie, którzy użytkownicy mogą tworzyć nowe informacje danego rodzaju - zarówno wspomniane wcześniej obiekty np. notatki, projekty, jak relacje między obiektami - np. powiązania pracownika z zadaniem. Przykładowym zastosowaniem tego mechanizmu jest rola "Administracja użytkownikami" – tylko użytkownicy z tą rolą mogą dodawać kolejne konta użytkowników i modyfikować informacje o istniejących kontach.

Powyższy mechanizm sprawdza się w przypadku, gdy role/grupy użytkowników można w ramach organizacji łatwo wyodrębnić np. odwzorowując strukturę organizacyjną firmy z zarządem, kierownikami i pracownikami. Jednakże często grupy pracowników tworzone są na potrzeby konkretnych projektów czy zadań. W takim przypadku konfiguracja ról/grup była bardzo trudna, a w niektórych przypadkach niemożliwa. Potrzebna była możliwość łatwego przydzielania dostępu konkretnym użytkownikom systemu do danych, nad którymi mają pracować – na przykład użytkownik powinien mieć możliwość odczytu i modyfikacji danych dotyczących realizowanego zadania oraz możliwość odczytu dowiązanych do tego zadania notatek.

Problem rozwiązany został przez nową funkcjonalność rozszerzonych praw dostępu, pozwalająca na nadawanie uprawnień użytkownikom aplikacji z pominięciem podziału na role/grupy. Mechanizm

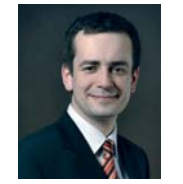

ZAKRES

### **Mariusz Gwózdek**

Mariusz.Gwozdek@profesal.pl

Absolwent kierunku Informatyka na Wydziale Elektrotechniki, Automatyki, Informatyki i Elektroniki Akademii Górniczo-Hutniczej oraz studiów podyplomowych Zarządzanie Projektami na Wyższej Szkole Europejskiej. Posiadacz certyfikatów MCP/MCAD/MCPD firmy Microsoft oraz IPMA-D. Dyrektor R&D w firmie Profesal z wieloletnim doświadczeniem w projektowaniu, implementacji, wdrożeniach oraz szkoleniach z systemów IT.

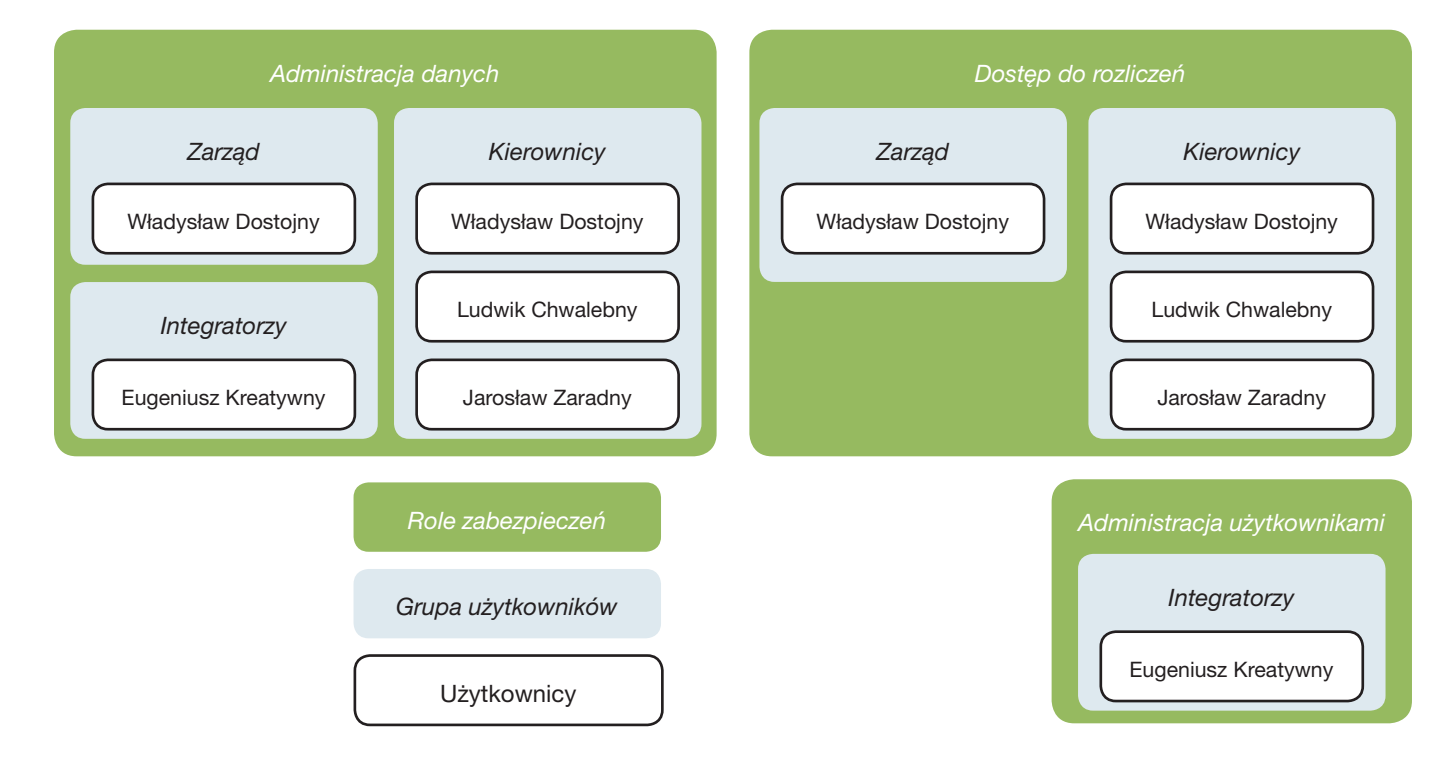

#### **Rysunek 1.**

ZAKRES

CZAS

Uprawnienia systemu Profesal idealnie dopasowują się do struktury organizacyjnej firmy

ten może działać dynamicznie i modyfikować informacje na temat tego, kto ma uprawnienia do czytania/ modyfikacji lub usuwania danych w oparciu o zdefiniowane w systemie zdarzenia – fakt dowiązania, modyfikacji powiązania lub odwiązania pracownika od zabezpieczonych danych (zadanie, projekt itp.).

17

**BUDIET** 

Dzięki temu możliwe jest rozbudowanie standardowego modelu uprawnień o reguły opisujące, kiedy dany użytkownik ma uzyskać dostęp do informacji. Przykładowo system można skonfigurować w następujący sposób:

- Do wszystkich zadań mają dostęp (tworzenie/odczyt/modyfikacja/usuwanie) tylko użytkownicy z grupy "Kadra zarządzająca".
- Jeśli do zadania zostanie dowiązany pracownik z rolą w zadaniu "Obserwator" – uzyskuje on dostęp do zadania w trybie "do odczytu".
- Jeśli do zadania zostanie dowiązany pracownik z rolą w zadaniu "Wykonawca" – uzyskuje on dostęp do zadania w trybie "do odczytu" i "do modyfikacji".

Jak widać, podobnie jak w przypadku standardowego modelu (użytkownik/grupa/rola), tu także można sterować poziomem dostępu – np. dowiązany do projektu użytkownik może odczytać informacje, zmodyfikować je, ale usunąć już nie. Dodatkowo integrator dopasowując konfigurację do wymagań użytkownika może wykorzystać fakt istnienia ról w zadaniach lub projektach i uzależnić poziom dostępu od roli dowiązywanego pracownika.

Pozostaje jeszcze pytanie – o dostęp do jakich informacji chodzi? Wspomniane wyżej zadanie składa się z podzadań, notatek i wielu innych powiązanych ze sobą obiektów przechowywanych w systemie. Do czego dowiązywany użytkownik ma zyskać dostęp? To także można skonfigurować. Dostępem do każdego z rodzajów obiektów można sterować – przykładowo nasz "obserwator" projektu zyska możliwość odczytu nie tylko projektu, ale także notatek i zadań dowiązanych do projektu, w którym uczestniczy. Ale nie do wszystkich – część kategorii notatek/zadań można wykluczyć (np. notatki dotyczące finansów). Podobnie "wykonawca" w projekcie –zyska dostęp do odczytu dowiązanych do projektu notatek i zadań, a jedynie zadania, do których także jest podwiązany z rolą "wykonawca" będzie mógł modyfikować.

Mechanizm zarządzający dostępem użytkowników do danych pozwala na odwzorowanie zarówno struktury organizacyjnej firmy (zarząd, kierownicy, pracownicy) w formie modelu opartego o grupy i role użytkowników, jak i skonfigurowanie reguł umożliwiających budowanie zespołów pracujących nad danymi, do których dostęp jest ograniczony.

### Profesal zdalnie

18

**BUDIET** 

*Wykorzystanie systemu Profesal w środowisku rozproszonym*

Współczesny sposób prowadzenia bizne-pracy, zespoły rozproszone, kooperacja między su coraz rzadziej jest związany z pracą stacjonarną. Projektowy charakter partnerami, czy też otwieranie nowych kanałów komunikacji z klientami wymagają dostępności informacji z wielu lokalizacji, nie zaś tylko stacjonarnie – w siedzibie firmy. Z tego powodu coraz większym zainteresowaniem cieszą się rozwiązania mobilne oraz systemy oparte o ideę cloud computing. Z drugiej zaś strony organizacje niechętnie wyprowadzają strategiczne dane poza firmę. Wiąże się to z ryzykiem związanym z brakiem kontroli nad przechowywanymi "w chmurze" danymi oraz utrudnionym dostępem w przypadku awarii łączy internetowych.

Rozwiązaniem alternatywnym do architektury cloud computing jest zdalny dostęp do aplikacji typu "desktop" za pośrednictwem zdalnego pulpitu. Istnieje szereg rozwiązań, zarówno darmowych, jak i komercyjnych, pozwalających na uruchomienie aplikacji w środowisku serwera, z przejęciem kontroli nad nią ze stanowiska klienckiego, wyposażonego w dedykowane oprogramowanie klienckie. Zaletą takiego rozwiązania jest prostota architektury oraz ograniczenie obciążenia łączy, gdyż pomiędzy serwerem a klientem nie są przesyłane pełne dane niezbędne do działania aplikacji, a jedynie interfejs użytkownika oraz elementy sterowania wywołane interakcją użytkownika.

System Profesal działający w architekturze "zdalnej" zapewnia dwa istotne elementy związane z efektywną pracą w środowisku rozproszonym. Z jednej strony daje pełny, niczym nieograniczony dostęp do danych stacjonarnie – w siedzibie firmy. W przypadku awarii łączy internetowych centrala firmy jest w stanie realizować wszystkie kluczowe procesy biznesowe wsparte oprogramowaniem – zapewnić obsługę klienta, serwis, sprzedaż, zarządzanie projektami i raportowanie. Z drugiej strony dostęp przez zdalny pulpit daje możliwość dostępu do aplikacji pracownikom mobilnym w sposób analogiczny jak w stałym miejscu pracy. Warto zwrócić uwagę

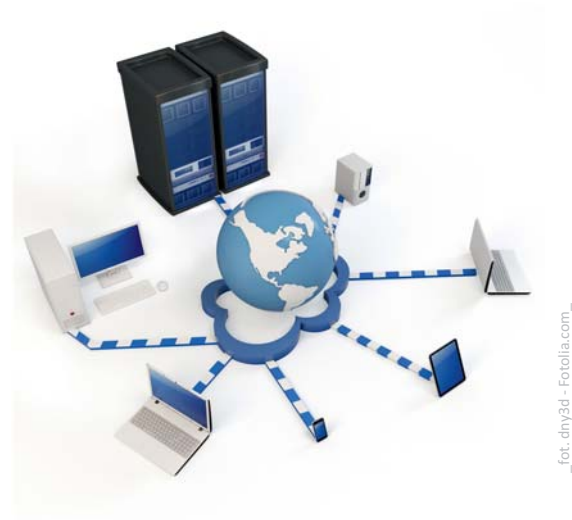

na fakt, że ze względu na ograniczenie ilości przesyłanych danych rozwiązanie działa efektywnie nawet przy łączach o małej przepustowości. Całość przetwarzania danych związanych z ich transferem odbywa się po stronie serwera. Dodatkowo rozwiązanie jest bezpieczne. W przypadku problemów z połączeniem można powrócić do przerwanej sesji i kontynuować pracę od momentu, w którym została ona przerwana.

Architektura oparta o zdalny dostęp sprawdza się również doskonale w przypadku wielooddziałowej struktury przedsiębiorstwa. W tym przypadku baza danych wraz z serwerem udostępniającym zdalny dostęp znajduje się w centrali firmy. Pozostałe oddziały, jak również pracownicy mobilni, mogą korzystać z aplikacji i wspólnej bazy danych przez połączenie ze zdalnym pulpitem. Taka architektura stanowi ciekawą alternatywę dla lokalnych, replikowanych baz danych. Charakteryzuje się prostotą, niskim kosztem, małą awaryjnością i łatwością w administrowaniu. Wadą rozwiązania jest brak dostępu do danych z poziomu oddziału w przypadku awarii łącza, jednak współczesne łącza internetowe oraz szeroki wybór dostawców ISP pozwalają na zapewnienie wystarczającego bezpieczeństwa usługi.

Wykorzystanie zdalnego dostępu do systemu Profesal jest ciekawym i wartym rozważenia rozwiązaniem, łączącym zalety architektury lokalnej z możliwością łatwej i efektywnej pracy zdalnej.

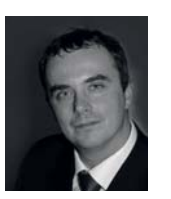

ZAKRES

CZAS

### **Paweł Schmidt**

Doktor nauk technicznych, samodzielny pracownik naukowy AGH i wykładowca Modelowania Procesów Biznesowych na Wydziale Informatyki i Zarządzania Politechniki Wrocławskiej. Członek Stowarzyszenia Project Management Polska i Stowarzyszenia Elektryków Polskich. Certyfikowany kierownik projektów (IPMA-D Project Manager Associate). Autor i współautor ponad 30 publikacji w krajowych i zagranicznych czasopismach i materiałach z zakresu modelowania pól fizycznych, analizy numerycznej, projektowania laboratoryjnych systemów pomiarowych, zarządzania projektami i modelowania procesów biznesowych. Kierownik wielu projektów IT w różnych firmach. Trener, wykładowca i konsultant w zakresie procesowego zarządzania organizacją i zarządzania projektami. Twórca i autor portalu www. pmanager.pl – bazy wiedzy o zarządzaniu projektami. Dyrektor operacyjny firmy Grupa PM.

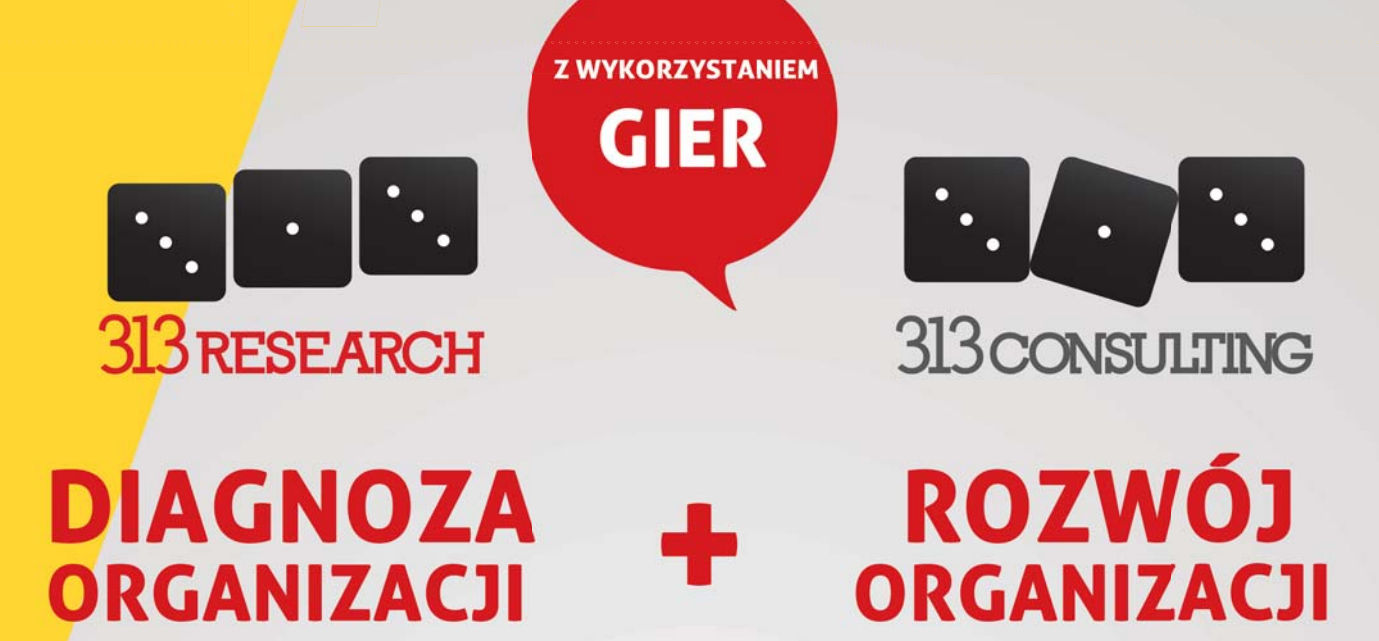

313 Consulting gwarantuje kompleksowe rozwiązania z zakresu diagnozy oraz rozwoju organizacji, poprzez rozwój systemów oraz indywidualny rozwój pracowników.

Działania 313 Research zapewniają dokładne badanie i analizę kultury organizacji, kompetencji pracowników, ich preferencji oraz predyspozycji. 313 Consulting przekłada informacje zgromadzone przez 313 Research na działanie i, specjalizując się w tworzeniu i prowadzeniu symulacyjnych gier szkoleniowych, wspiera pracowników w procesie zwiększania ich efektywności.

Obecnie, wykorzystując naszą wiedzę oraz doświadczenie zdobyte w wyniku pracy z takimi firmami i organizacjami jak, m.in. Ericpol Telecom, Astor, GlaxoSmithKline Commercial, Ministerstwo Finansów, Orlen Oil, Tieto Poland, Albea Poland, Uniwersytet Jagielloński, oferujemy kompleksowe programy rozwojowe z wykorzystaniem symulacyjnych gier szkoleniowych, zapewniając wsparcie szkoleniowe, doradcze i coachingowe.

### **ZAPRASZAMY DO KONTAKTU**

**313 Consulting** Marianna Król

marianna.krol@313consulting.org +48 883 600 803 313 consulting.org

> Ul. Smoleńsk 29/5.20 31-112 Kraków

#### SIMULATION GAMES FOR ORGANIZATIONAL DEVELOPMENT Profesal

## Zarządzanie zasobami w Radiometer Stargard Szczeciński

**Radiometer to prężnie rozwijająca się firma**<br>produkująca sprzęt medyczny, wykorzy-<br>stywany do gazometrii krwi. Produkty<br>firmy sa eksportowane do wielu kraiów na caprodukująca sprzęt medyczny, wykorzystywany do gazometrii krwi. Produkty firmy są eksportowane do wielu krajów na całym świecie. Radiometer jest częścią światowej korporacji Danaher, która dzięki wypracowaniu wewnętrznych standardów opartych na idei Lean Manufacturing notuje doskonałe wyniki finansowe. Zakład produkcyjny w Stargardzie Szczecińskim powiększył swoje zasoby techniczne kilkukrotnie w ciągu 5 lat. Niewątpliwym sukcesem Radiometer Stargard jest uznanie go za najlepszego dostawcę w gronie wszystkich podwykonawców, zapewniającego dostawy w ilościach i terminach oraz jakości oczekiwanej przez klientów.

20

**BUDIET** 

ZAKRES

Ewidencjonowanie i zarządzanie infrastrukturą jest dużym wyzwaniem. Początkowo we własnym zakresie stworzono własne oprogramowanie, umożliwiające realizację podstawowych zadań w tym zakresie. Jednak z biegiem czasu możliwości wewnętrzne, zarówno osobowe jak i techniczne, wyczerpały się i konieczne było podjęcie decyzji o zastosowaniu narzędzia komercyjnego, spełniającego oczekiwania i potrzeby organizacji.

Przed podjęciem decyzji o wyborze takiego narzędzia firma posiadała już istniejącą bazę wyposażenia, zadań i obsługi serwisowej, zbudowaną w określonej konwencji i posiadającą zdefiniowaną strukturę. Bardzo istotne było, aby wybrane rozwiązanie pozwoliło kontynuować przyjętą politykę oraz zapewniało dalszy rozwój systemu, zapewniając odpowiednie możliwości konfiguracyjne i elastyczność.

Cechą charakterystyczną zdecydowanej większości dostępnych propozycji na rynku oprogramowania do zarządzania infrastrukturą, dokumentacją, serwisem czy kontaktami z klientami jest to, że każda z nich koncentruje się na jednym głównym elemencie. Na przykład kluczowy jest moduł zarządzania dokumentacją, a wszystkie pozostałe elementy są na dalszym planie, a ich możliwości są ograniczone. Dodatkowo najczęściej niewielka jest możliwość ich konfiguracji do indywidualnych potrzeb, a integracja z istniejącymi w firmie systemami jest utrudniona.

Biorąc pod uwagę wszystkie ważne dla firmy Radiometer kryteria zdecydowano się na rozwiązanie Profesal Flex Adapt Plus Connect. Jest to narzędzie spełniające wszystkie przyjęte założenia, zapewniające możliwość dalszego rozwoju oraz pozwalające na

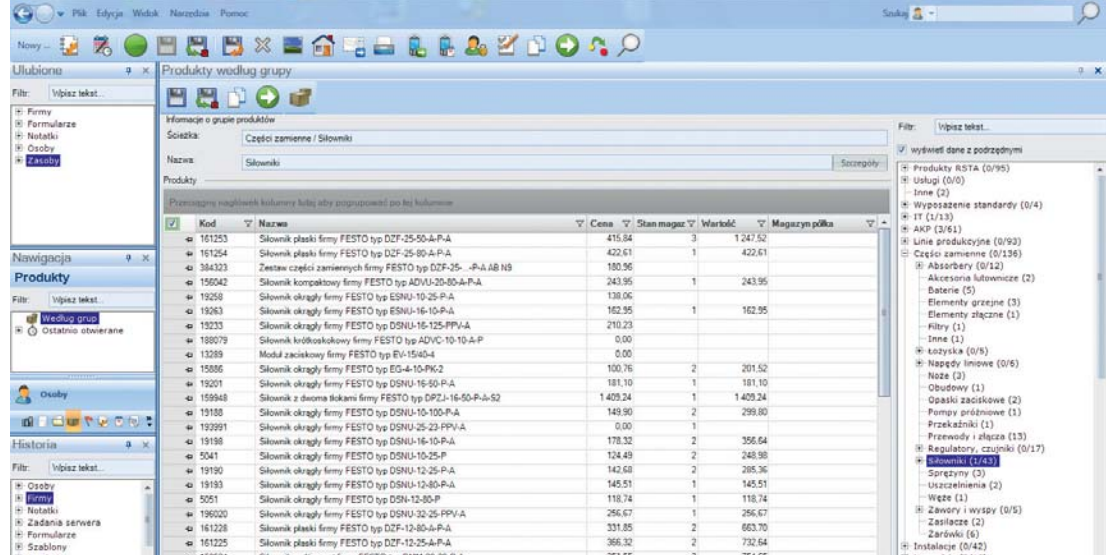

#### **Rysunek 1.**

Przykładowy ekran zarządzania katalogiem części zamiennych.

| Webl. / Plik Edycja Widok Narzydzie Pomoc                                       |                                              |                 |                               |                                   |                     |                          |                                  | Sindial $\frac{1}{2}$ + n01 |                                                                                                    |  |
|---------------------------------------------------------------------------------|----------------------------------------------|-----------------|-------------------------------|-----------------------------------|---------------------|--------------------------|----------------------------------|-----------------------------|----------------------------------------------------------------------------------------------------|--|
| 乳<br>Nowy - a                                                                   | <b>O H H H X E G G B B B &amp; Y D O A O</b> |                 |                               |                                   |                     |                          |                                  |                             |                                                                                                    |  |
| Ulubione                                                                        | * * Zasoby według grup                       |                 |                               |                                   |                     |                          |                                  |                             |                                                                                                    |  |
|                                                                                 |                                              |                 |                               |                                   |                     |                          |                                  |                             |                                                                                                    |  |
| Waisz tekst<br>Filtr:                                                           | 思いのを                                         |                 |                               |                                   |                     |                          |                                  |                             |                                                                                                    |  |
| <b>Bill</b> Firmy                                                               |                                              |                 |                               |                                   |                     |                          |                                  |                             |                                                                                                    |  |
| + Formularze                                                                    | п<br>Pelna sazwa                             | V Nr wewnetczny | V Opin                        | $\nabla$ Symbol                   | V Status            | V Lokalizacia<br>7 opis  | V Data unich V Roaming V · Filtr |                             | Whisz teket                                                                                                    |  |
| H- Notatki<br>U Osoby                                                           | C El Pierficiente wzoroowe                   | U65391-1        |                               | Pierfornie do ust 3.50 375 4.00 4 | pracuje             | Pittudskiego             |                                  | ٠                           |                                                                                                    |  |
| (ii) Zasoby                                                                     | + Przymiar kreskowy                          | U\$6512-1       |                               | 1500 mm                           | pracule             | Piłsudskiego             | 2011-10-05                       |                             | wyświeli dane z podrzędnymi                                                                                                    |  |
|                                                                                 | · Przymiar kreskowy                          | U62862-2        |                               | 300 mm                            | practie             | Piłsudskiego             | 2011-10-07                       | в                           | polog zasoby bez grapy<br>$F$ IT $(0/156)$<br>Pomieszczenia (0)<br>Narzedzia (3)<br>Samochody sluzbowe (1)<br>Nieruchomości (1)<br>E Maszyny produkcyjne (16,<br>$\blacksquare$ Instalacje (0/118)<br>Testowe (0)<br>iii Narzedzia (12/14) |  |
|                                                                                 | <b>b</b> Przymiar kraskowy                   | U62962-6        |                               | 300 mm                            | pracció             | Piłsuśskiego             | 2011-10-07                       | 西                           |                                                                                                    |  |
|                                                                                 | 4 Suumarka 150mm                             | RS02233-04      |                               | CD-15DCXR                         | pracuje             | Podmiejska               | 2012-05-17                       | 'n                          |                                                                                                    |  |
|                                                                                 | 4 Czuinik zegarowy elektroniczny             | U63088-1091     |                               | MarCator 1088V                    | pracuje             | Piłsudskiego             |                                  | Ð                           |                                                                                                    |  |
|                                                                                 | to Linial szklany                            | UE2444-2        |                               |                                   | praccije            | Piłsudskiego             |                                  | B                           |                                                                                                    |  |
|                                                                                 | 4 Sommarka 150mm                             | RS02233-02      | suwmarka bez o CD-15CPX       |                                   | servisowany         | Podmiejska               | 2008-05-27                       | $\equiv$                    |                                                                                                    |  |
|                                                                                 | 43 Sprawdzian tłoczkowy dwustnonny           | U66277-2        | tolerancia e-0.05 6.99        |                                   | <b>SAFAVEOWRIV</b>  | <b>Podmiejska</b>        | 2010-09-23                       | ö                           |                                                                                                    |  |
|                                                                                 | + Sprawdzian Boczkowy dwustronny             | U64512-3        | tolerancia +/-0.05 6.95       |                                   | servisowany         | Podmiejska               | 2010-09-23                       | в                           |                                                                                                    |  |
|                                                                                 | 4 Sprawdzian tłoczkowy dwustronny            | U66407-1        | Tolerancia 0.05               | 6.96                              | servisowany         | Podmiejska               | 2010-09-23                       | n                           |                                                                                                    |  |
|                                                                                 | + Sprawdzian Boczkowy dwustronny             | U00289-2        | Tolerancia +10.0 6.95         |                                   | servisowany         | Podmiejska               | 2010-09-23                       | ö                           | E Linie produkcyjne (0/352)                                                                                                    |  |
| Nawigacja<br>$3 - 36$                                                           | 4 Serawdzian Boczkowy                        | RS02017-01      | Sprawdzian jedno 5.50         |                                   | <b>SEFAISOWERV</b>  | Podmieiska               | 2010-07-27                       | 西                           | $9 - AKP (0/235)$                                                                                                    |  |
| Zasoby                                                                          | · Sprawdziany doczkowe                       | U6654B-2        | 101 sprawdzianó 2.50-3.50     |                                   | servisowany         |                          |                                  | и                           | S Kalibrowane (0/210)                                                                                                    |  |
|                                                                                 | 4 Suamarka 150mm                             | UE0001-1103     |                               | CD-15CDX (500-                    | servisovany         | Pilsudskiego             | 2010-11-05                       | в                           | Geometria (41)                                                                                                    |  |
| Weisz tekst<br>Filt:                                                            | + Przymiar kreskowy                          | U62862-3        |                               | 300 mm                            | servisovany         | Piłsudskiego             | 2011-11-08                       | в                           | Ciśnienie (21)<br>Temperatura (10)                                                                                                    |  |
| Według grup.<br>Wedlus statusu<br>Według uzytkownika<br>E Co Ostatnio obvierane | 4 Przymiar kreskowy                          | U62962-4        |                               | 300 mm                            | <b>BOTWISOWBITY</b> | Pileudekiego             | 2011-11-08                       | B                           | Hasa (7)<br>Czas (25)<br>Elektryczne (34/39)<br>H Laboratorium (12/2<br>TH (39)<br>Moment i sila (3)<br>Przepływ (4)<br>Pomocnicze (19)                                                                                                    |  |
|                                                                                 | + Czuink zegarowy                            | U62010-31       | Thick film                    | Mitutovo 20465                    | servisowany         | P <sub>2</sub>           | 2011-10-27                       | 西                           |                                                                                                    |  |
|                                                                                 | · Czuink zegarowy                            | U62010-30       |                               | Mitutovo 2046S                    | servisowany         | P <sub>2</sub>           | 2011-10-27                       | B                           |                                                                                                    |  |
|                                                                                 | + Suumiarka analogowa                        | UE0000-174      |                               | Mitutoyo 0,05                     | servisowany         | Piloudskiego             | 2011-10-12                       | B                           |                                                                                                    |  |
|                                                                                 | 4 Suxmarks analogoxia                        | U60000-452      |                               | Mitutoyo 0.05                     | servisowany         | Pilsudskiego             | 2011-10-12                       | B                           |                                                                                                    |  |
|                                                                                 | 42 Suurraarka aralogowa                      | 180000-457      |                               | Mitutoyo 0.05                     | servisowany         | <b>Pilsudskiego</b>      | 2011-11-04                       | 'n                          |                                                                                                    |  |
|                                                                                 | 4 Susmiarka analogowa                        | U60000-459      |                               | Mitutoyo 0.05                     | servisowany         | Pilsudskiego             | 2011-11-04                       | b                           |                                                                                                    |  |
|                                                                                 | · Sprawdzian tłoczkowy dwustronny            | RS02064-01      |                               | 0.40                              | servisowany         | Podmiejska 210 Kort      | 2012-03-14                       | n                           | Nie Kalbrowane (6)                                                                                                    |  |
| <b>ABIN YUGALY</b>                                                              | + Sprawdzian Boczkowy dwustronny             | RS02067-01      |                               | 11.45                             | servisowary         | Podminiska 210 Kord      | 2012-03-14                       | B                           | H- Części zamienne (0/4)                                                                                                    |  |
|                                                                                 | 4 Sprawdzian Boczkowy dwustronny             | R\$02059-01     |                               | 0.60                              | servisowany         | Podmiejska 210 Kort      | 2012-03-14                       | в                           | Transport wewnetrzny (9)                                                                                                    |  |
| Historia<br>单一足                                                                 | · Suerrierka 150mm                           | U60001-184      | Suumiarka bez o               | CD-15CFX                          | wohry               | Podmiejska               | 2010-12-20                       | в                           | AGD-wyposazenie (1)<br>Il Laboratorium (0/20)                                                                                                    |  |
| Waisz tekst<br>Filtr                                                            | · Sprawdzian tłoczkowy                       | RS02030-01      |                               | 4.0mm                             | watery              |                          |                                  | B                           |                                                                                                    |  |
|                                                                                 | 4 Sprawdzian tłoczkowy                       | RS02040-01      |                               | 4.1mm                             | walery              |                          |                                  | в                           |                                                                                                    |  |
| a Flagi<br>Produkt                                                              | -b Susamiwka 150mm                           | U60001-747      |                               | CD-15CPXR                         | woley               | Podmiejska 210 Kors      | 2010-08-04                       | 15                          |                                                                                                    |  |
| E Grupy produktów                                                               | + Czuinik zegarowy                           | U62010-650      | Zamontowany w                 | bid                               | wolm                | Podmiejska 210 Kort      |                                  | в                           |                                                                                                    |  |
| H Projekty                                                                      | W Suemiarka 150mm                            | U60001-720      | Suamiarka z odc CD-15DCX      |                                   | zaiety              | Piłsudskiego             | 2010-11-04                       | Ð                           |                                                                                                    |  |
| <b>El Moiry Integrace</b>                                                       | <b>M. Commission 180mm</b>                   | LIFONNY, TAR    | complete has a light springly |                                   | College of          | <b>Pillacode la sera</b> | 5050 PP 50                       | m                           |                                                                                                    |  |

**Rysunek 2.** Przykładowy ekran bazy

ZAKRES

CZAS

przyrządów AKP.

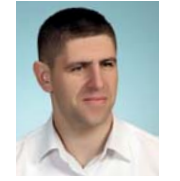

**Daniel Poznański** Dyrektor ds. Technicznych

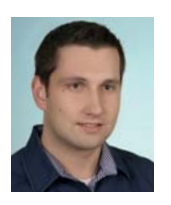

**Przemysław Buzdygan** Informatyk

pełne dostosowywanie do potrzeb i zmian zachodzących w organizacji.

21

**BUDIET** 

Pierwszym krokiem wdrożenia było odtworzenie bazy ewidencji wyposażenia technicznego (od maszyn i urządzeń produkcyjnych przez przyrządy pomiarowe, wyposażenie budynków aż po wyposażenie informatyczne) oraz integrację systemu z centralą telefoniczną. W docelowej wersji funkcjonalność obejmować będzie wewnętrzną obsługę serwisową, zarządzanie zadaniami personelu technicznego, prowadzenie przeglądów planowanych wraz z rejestracją ich kosztów oraz raportowanie wymienionych elementów.

Wdrożenie prowadzone jest etapami, ponieważ podlegając – jako zakład produkcji sprzętu medycznego – wytycznym i wymogom znormalizowanym, system podlega procesowi walidacji.

Prawidłowe zaplanowanie funkcjonalności i jej wdrożenie pozwala sprawnie przeprowadzić walidację w tym zakresie oraz płynnie przystąpić do wdrożenia kolejnej, która również w podobny sposób podlegać będzie walidacji. Dzięki takiemu podejściu możliwe jest zarówno uporządkowane zarządzanie objętymi systemem elementami, jak i wypełnienie wymagań i regulacji wspomnianych norm ISO.

Pełna ewidencja zarówno samych maszyn i urządzeń, jak i bazy części zamiennych i czynności serwisowych pozwala na zoptymalizowanie kosztów utrzymania sprawności urządzeń i ukierunkowanie działań serwisowych. Posiadając informacje na temat częstotliwości oraz zakresu poszczególnych

serwisów, wymian i napraw możliwe jest odpowiednie ich planowanie i przewidywanie ewentualnych konsekwencji (w postaci nieplanowanych przestojów linii produkcyjnych), a przynajmniej zminimalizowanie ich skutków. W prosty sposób przekłada się to na korzyści ekonomiczne.

Wdrożenie systemu odbywa się siłami wewnętrznymi. Pełna konfiguracja i dostosowanie do potrzeb prowadzone są przez pracowników przeszkolonych w firmie Profesal. Oczywista jest ścisła współpraca pomiędzy dostawcą a użytkownikiem, owocująca sprawnym przebiegiem wdrożenia. W przypadku pojawienia się ograniczeń systemowych lub funkcjonalnych producent reaguje na takie sygnały, wprowadzając usprawnienia i modyfikacje w kolejnych wersjach oprogramowania.

W obecnej chwili bezpośrednim użytkownikiem systemu jest komórka działu technicznego, zajmująca się utrzymaniem ruchu, technologią procesu produkcyjnego i produktu, obsługą informatyczną, AKP i konserwacją budynków.

Biorąc pod uwagę fakt, że największym wyzwaniem dla każdej organizacji jest sprawna wymiana informacji (czyli komunikacja wewnętrzna), celem jest takie skonfigurowanie systemu, aby dzięki prowadzonym rejestracjom i raportom zminimalizować ryzyko konsekwencji braku informacji na całym obszarze działania systemu. Dzięki takiemu podejściu praca zespołowa stanie się bardziej efektywna, głównie za sprawą zaoszczędzonego czasu i skoncentrowania na wykonywaniu czynności produktywnych.

## Czy wiesz, że...?

### *System Profesal – Pytania i odpowiedzi*

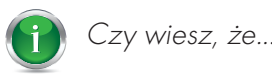

22

**BUDIET** 

ZAKRES

CZAS

Historia wszystkich powiadomień o przychodzącym połączeniu telefonicznym odkłada się w historii rozmów. Dostęp do niej jest możliwy dzięki opcji 'Historia rozmów' w menu 'Narzędzia' lub korzystając z kombinacji klawiszy Ctrl+Shift+L.

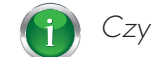

#### Czy wiesz, że...

Wszystkie otwarte obiekty (osoby, notatki, zadania, itd.) można jednocześnie zamknąć, wybierając opcję 'Zamknij wszystkie obiekty' w menu 'Plik', lub korzystając z kombinacji klawiszy Ctrl+F4.

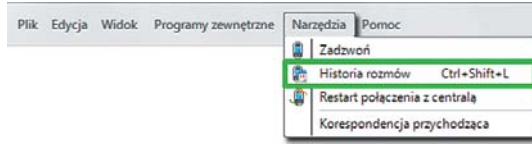

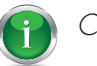

Czy wiesz, że...

Do maili i dokumentów np. Worda można wklejać linki do obiektów w systemie Profesal (osób, firm, notatek, ...). Do kopiowania do

schowka linku do obiektu służy ikona kombinacja klawiszy Ctrl+Shift+C.

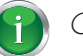

Czy wiesz, że...

Można ustawić maksymalną ilość obiektów zwracaną przez wyszukiwarkę systemu Profesal. Zmiany tej dokonuje się w oknie konfiguracji, które pojawia się po kliknięciu

na ikonę w pasku narzędzi wyszukiwarki.

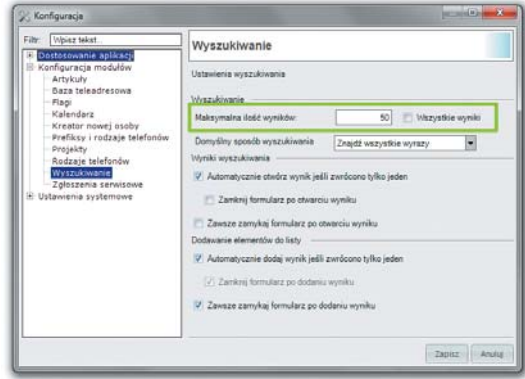

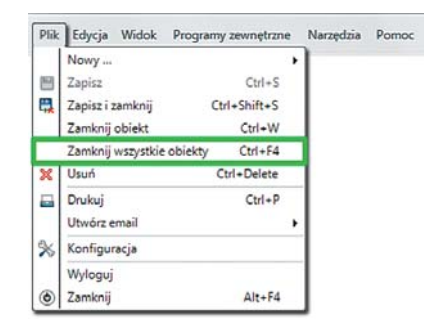

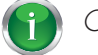

#### Czy wiesz, że...

Z menu kontekstowego wywoływanego prawym klawiszem myszy na inicjałach użytkownika, który utworzył lub zmodyfikował dany obiekt można wywołać dodatkowe opcje? Osobę taką można otworzyć w aplikacji, można wysłać do niej emaila albo zadzwonić.

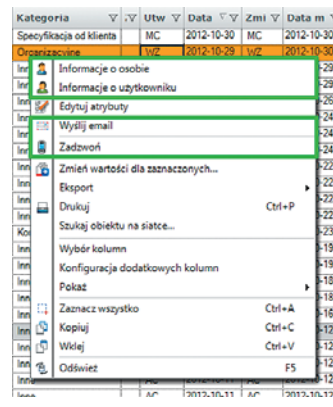

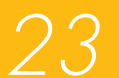

**BUDIET** 

ZAKRES

CZAS

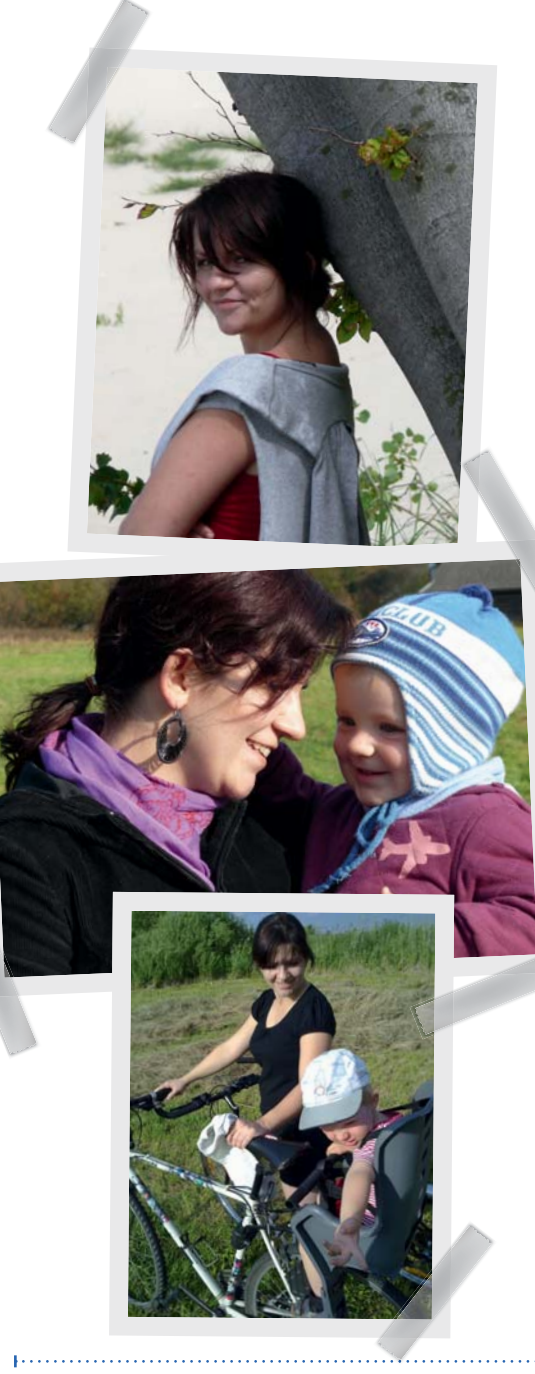

# Ludzie Profesala

### Anna Szynalik

pochodzi z Libiąża, małej miejscowości w województwie małopolskim. Ukończyła Akademię Górniczo-Hutniczą, Wydział Elektrotechniki, Automatyki, Informatyki i Elektroniki – na kierunku Informatyka. Po ukończeniu studiów kształciła się w zakresie zarządzania projektami. Od 2007 jest posiadaczką certyfikatu IPMA-D (Certified Project Management Associate).

W firmie Profesale Ania zajmuje się konfiguracją oraz wdrażaniem oprogramowania, budowaniem raportów oraz wsparciem i szkoleniem użytkowników aplikacji. Od niedawna interesuje się bazami danych – w tym kierunku rozwija swoją wiedzę, aby intensywnie wykorzystywać ją w rozwoju Biznesowej Platformy Informatycznej.

Prywatnie Ania jest mężatką, mamą dwuletniego Krzysia. W wolnych chwilach chętnie czyta książki. Lubi również spędzać czas bardziej aktywnie, na rowerze, chociaż ostatnio niezbyt często ma na to czas. Poza tym nie wyobraża sobie życia bez muzyki. Jej wielką pasją jest fotografia zarówno w formie pasywnej – dawno temu kolekcjonowała dobre fotografie, jak i aktywnej – lub robić zdjęcia i ciągle ma cichą nadzieję na to, że kiedyś stanie się to jej codziennością.

Od kiedy na świecie pojawił się Krzyś, wszystko jednak zeszło na dalszy plan i teraz Ania każdą chwilę stara się spędzać właśnie z nim.

*Czas na Profesal Nr 4 (2/2012)*

*Redaktor wydania: Mateusz Pierzchała mp@inventea.pl DTP: Looz Design looz@looz-design.pl*

*Wydawca: Profesal Sp. z o.o. ul. Smoleńsk 29, 31-112 Kraków tel. +48 12 424 00 00; fax +48 12 424 00 09 e-mail profesal@profesal.pl*

*Druk: Drukarnia Know-How*

*Redakcja zastrzega sobie prawo do adiustacji i skracania tekstów,oraz zmiany tytułów. Wszystkie nazwy, marki, znaki handlowe, towarowe i usługowe użyte na stronach magazynu "Czas na Profesal" są znakami stanowiącymi własność lub zastrzeżonymi na rzecz ich właścicieli, przy których pozostają wszelkie prawa do znaków, i zostały użyte tylko i wyłącznie w celach identyfikacyjnych i informacyjnych. Wszelkie prawa autorskie zastrzeżone.*

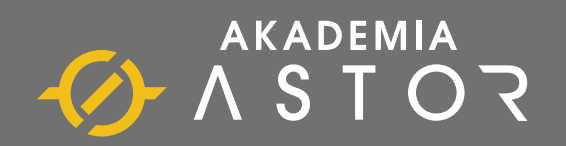

### Inwestycje w wiedzę zwracają się najszybciej

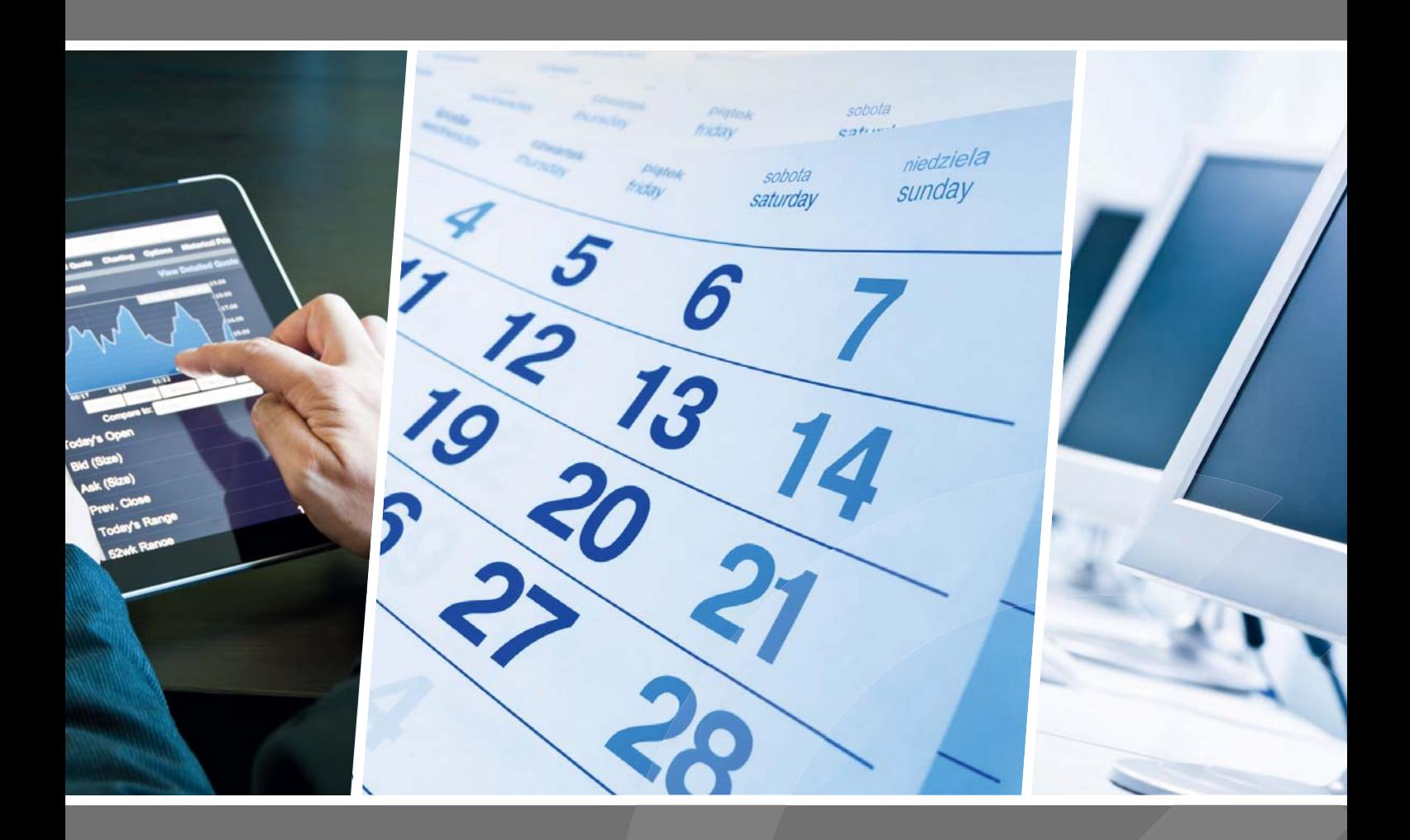

### PAMIĘTAJ o ofercie PRE MINUTE

przesłanie formularza zgłoszeniowego na co a conajmniej 30 dni przed terminem szkolenia premiowane jest rabatem w wysokości 5%.

**akademia.astor.com.pl**